# KENWOOD

# **K-501USB** COMPACT HI-FI COMPONENT SYSTEM **INSTRUCTION MANUAL (Operating Procedures)**

Read "Read Before Use" on the opposite side first.

# **Memory card slot**

Large-capacity memory cards records multiple CDs and saves spaces in your room.

You can record music in a memory card with a simple operation, without the need of a PC.

You can instantly enjoy music without the labor of disc replacement.

# **Supreme function for high-quality playback of compressed music**

This is Kenwood-original technology that estimates and interpolates the high frequencies that are lost by MP3 or WMA compression to reproduce realistic audio that's infinitely close to the original sound. Improve the quality of compressed music by one step upward.

# **7-band equalizer**

A professional-class 7-band equalizer adjusts the response from the low bass through ultrahigh frequencies. You can also select and save up to three equalizer setups according to the music genre and your liking.

### **Other useful functions**

- **One-Touch Edit Recording**
- **Sleep timer**
- **Timer recording/playback**

# **Enjoy Easy Music Without PC!**

# **Instant Start, Expanded Entertainment**

**COMPACT HI-FI COMPONENT SYSTEM**

# **K-501USB**

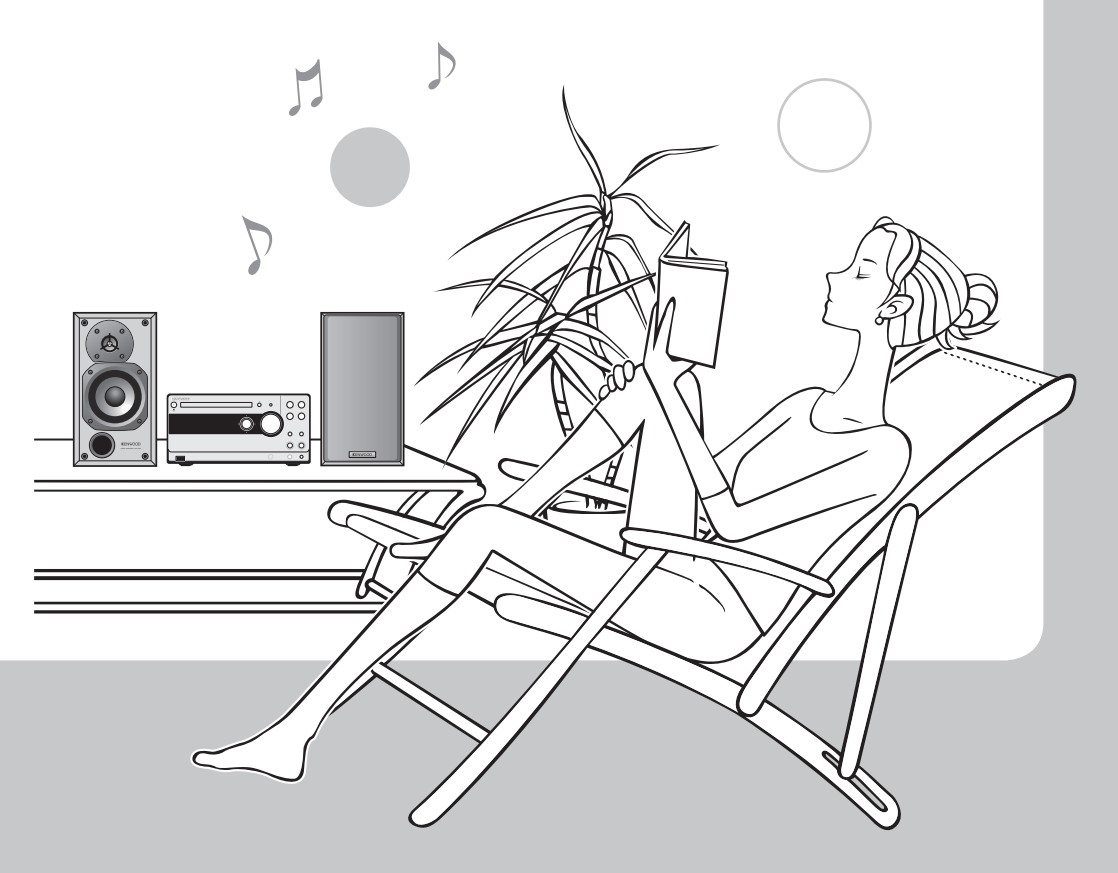

# **What are Available with This System**

# **Contents (Operating Procedures)**

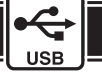

# **Play**

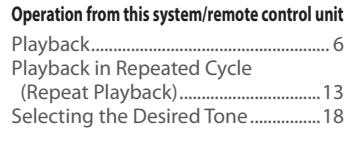

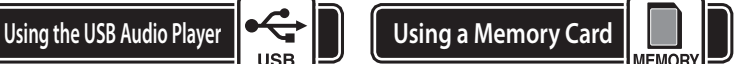

#### **Enjoy music files stored in a memory card**

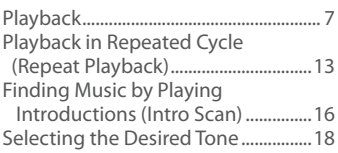

# **Record**

### **Recording with simple operation**

Recording CD tracks (All tracks, single track, programmed tracks) ..........................26 Moving Music from Memory Card to USB Audio Player ...........................30

### **Record more music**

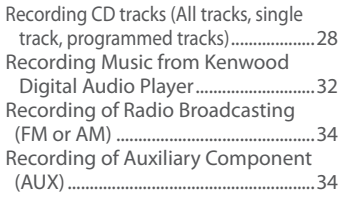

# **Edit**

### **Editing music as required**

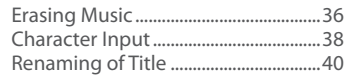

### **Easy editing**

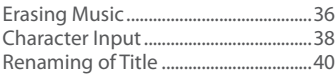

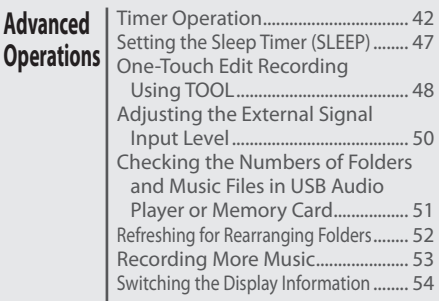

### **Recording Setup**

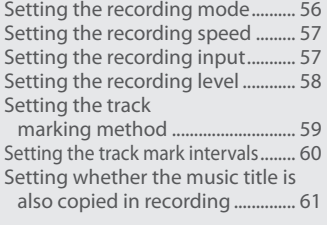

**Read "Read Before Use" on the opposite side first.**

### **Troubleshooting**

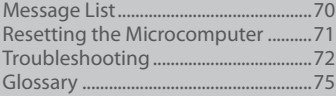

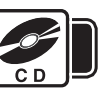

### **Play your CDs in different ways**

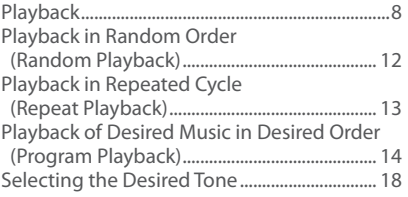

# **Using CD Using Radio and External Input**

Playback of Auxiliary Component

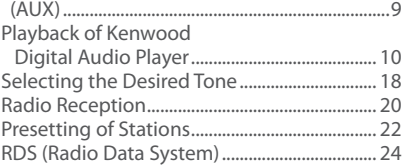

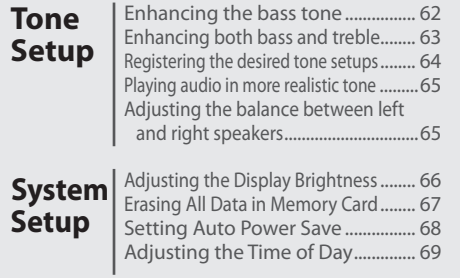

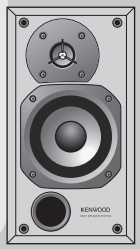

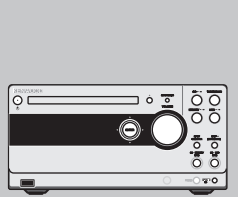

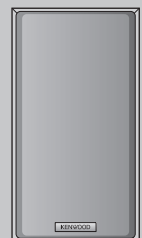

# **Playback**

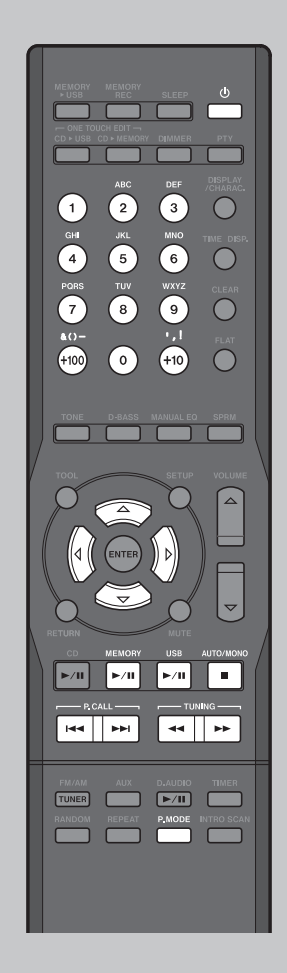

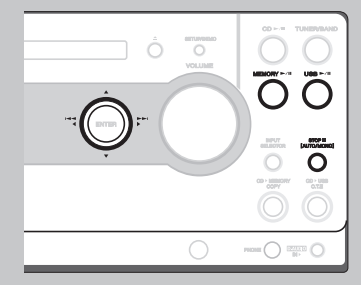

**Playing music in USB audio player USB** 

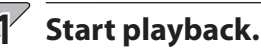

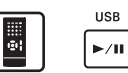

- USB ⊨∕∎
- \* The music title of the music file is displayed. Characters that doesn't correspond with this system are displayed as "\*".

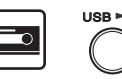

\* For the playable data format, refer to page 17 of "Read Before Use".

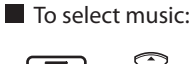

### **Select the folder or music file.**

\* For the selection method, see page 20 of "Read Before Use".

> Press again to resume playback.

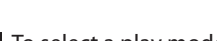

### ■ To select a play mode:

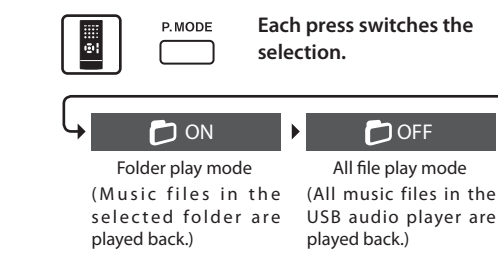

 $\blacksquare$  To stop playback  $\blacksquare$  To let playback pause temporarily AUTO/MONO **MEMORY USB** 罰例 ö  $\blacksquare$  $\blacktriangleright$ /II  $\blacktriangleright$ /II Press again to resume playback.  $MEMORY$   $\rightarrow$ /H STOP III  $UBB \geq 0$ 

### **Playing music in memory card**

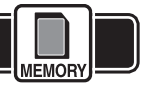

### **Start playback.**

 $\blacktriangleright$  /H

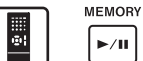

**1**

- \* The music title of the music file is displayed. Characters that doesn't correspond with this system are displayed as "\*".
- \* For the playable data format, refer to page 17 of  $EMORY > 1$ "Read Before Use".

To select music:

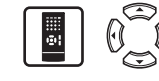

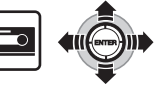

### **Select the folder or music file.**

\* For the selection method, see page 20 of "Read Before Use".

To select a play mode:

P. MODE

**Each press switches the selection.**

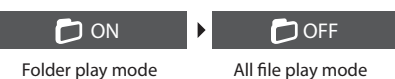

(Music files in the selected folder are played back.)

(All music files in the memroy card are played back.)

۷ **Hint** **Provided that the USB audio player or memory card contains music files, simply pressing USB**  $\overline{P/H}$  **or MEMORY**  $\overline{P/H}$  **switches the system ON and starts playback.** 

**If another audio source is selected during playback of the memory card or USB audio player, pressing MEMORY ▶/II) or USB ▶/II) resumes the playback of the card or player from the point where another audio source was selected.**

 $DCML$ 

**MM** 

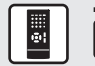

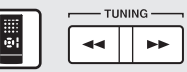

Press and hold during playback.

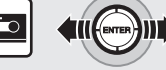

Tilt during playback.

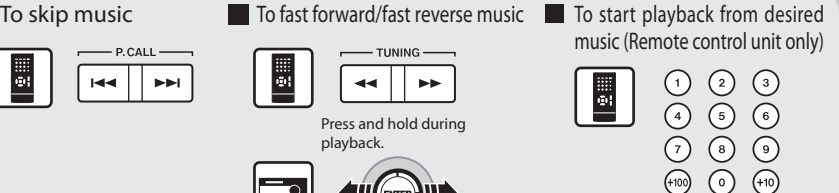

# **Playback Playback of Auxiliary Component (AUX)**

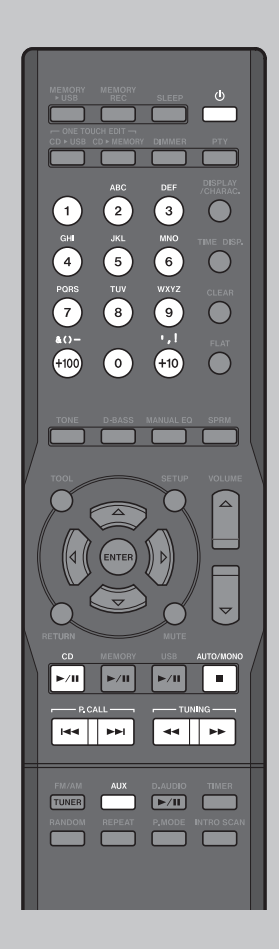

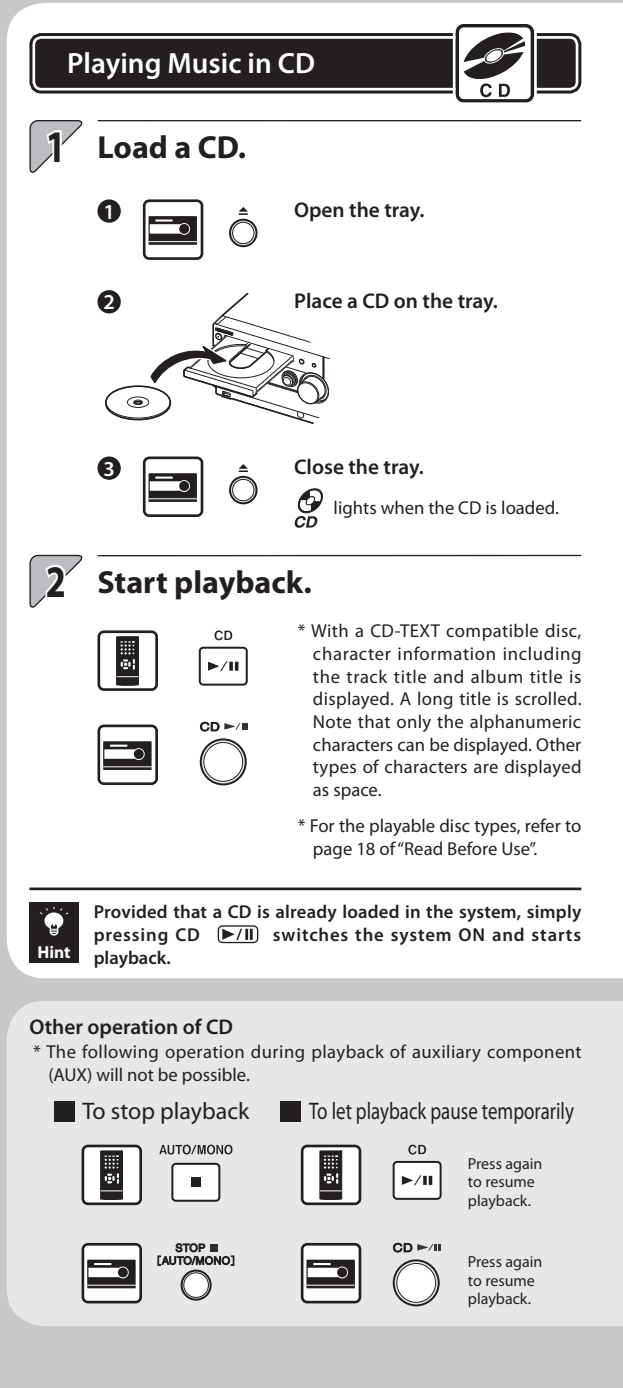

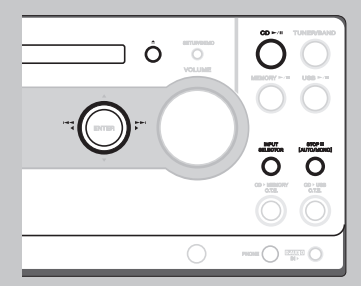

**Playback of Auxiliary Component (AUX)**

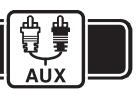

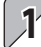

### **Connect the component.**

- \* Be sure to switch the system OFF before connection. (Refer to page 10 of "Read Before Use".)
- \* Also read the instruction manual for the connected component.

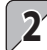

### **Select the AUX source.**

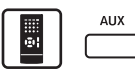

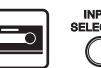

**Each press switches the selection.**

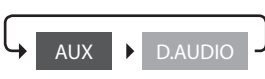

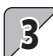

### **Start playback.**

#### **Play the connected auxiliary component.**

\* If the audio of the auxiliary component is louder or lower than other audio sources while the system is set to the same volume level, adjust the signal input level. (See page 50.)

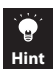

**Simply pressing AUX on the remote control unit switches the system ON.**

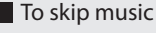

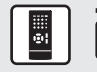

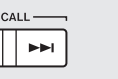

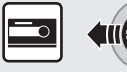

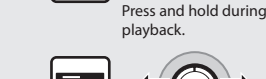

ē,

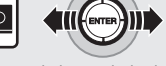

44

Tilt during playback.

**TUNING** 

**Section** 

To skip music **The To fast forward/fast reverse music** To start playback from desired music (Remote control unit only)

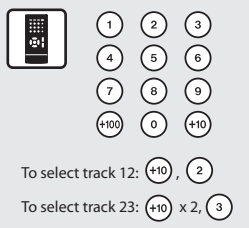

# **Playback of Kenwood Digital Audio Player**

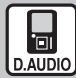

**Kenwood Digital Audio Player**

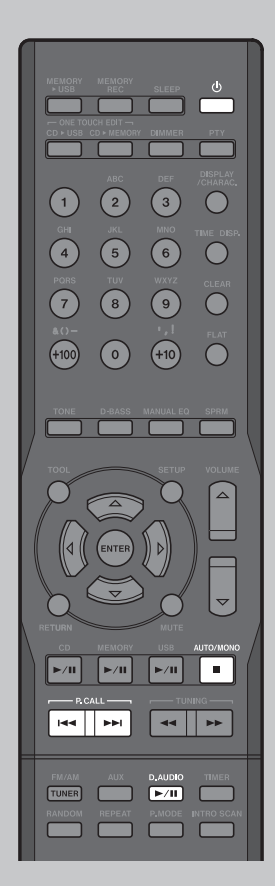

#### $\overline{1}$ **Connect the player to the D.AUDIO IN connector.**

- \* When the dedicated cable is used, the Kenwood digital audio player can be controlled from the main unit or remote control unit.
- \* Be sure to switch the system OFF before connection. (Refer to page 10 of "Read Before Use".)
- \* Also read the instruction manual for the connected component.

Playable Kenwood digital audio player

(as of Sep. 2006)

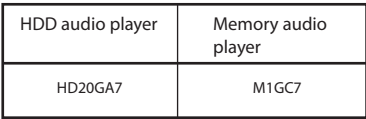

**2**

**Turn the Kenwood digital audio player ON.**

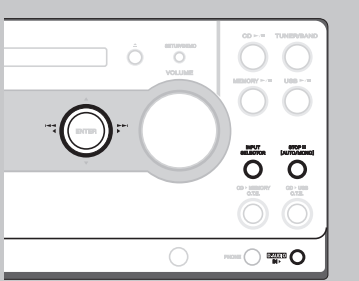

\* Operations available only when the player is connected through the dedicated cable.

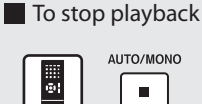

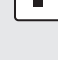

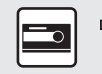

## **3 Start playback.**

D. AUDIO  $F/H$ 

INPUT<br>ELECTOR

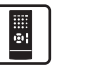

**Selects the audio source and starts playback.**

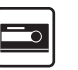

**Each press switches the selection.**

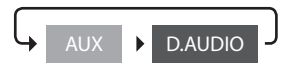

\* If the dedicated cable is not used for the connection, start playback on the connected Kenwood digital audio player.

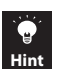

Simply pressing D.AUDIO  $\boxed{\blacktriangleright I\rrbracket}$  on the remote control unit **switches the system ON.**

**The volume and tone setups made on the Kenwood digital audio player are defeated while it is connected to this system.**

To let playback pause The Skip music temporarily

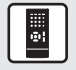

D. AUDIO  $F/\Pi$ 

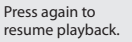

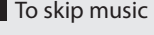

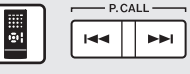

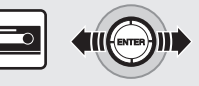

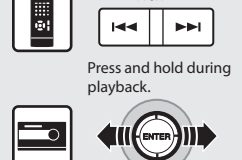

 $\blacksquare$  To fast forward/fast reverse

 $-0$  CALL  $-$ 

music

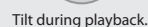

# **Playback in Random Order (Random Playback) Playback in Repeated Cycle (Repeat Playback)**

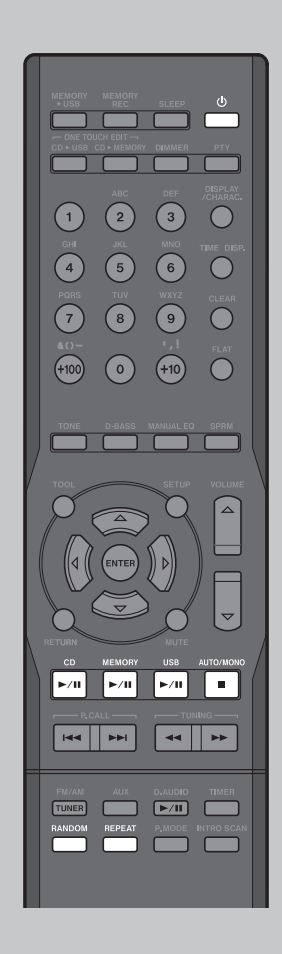

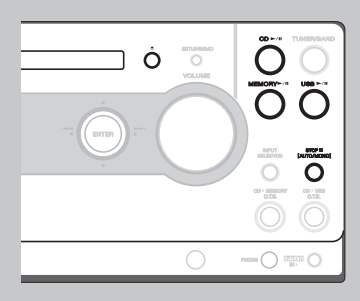

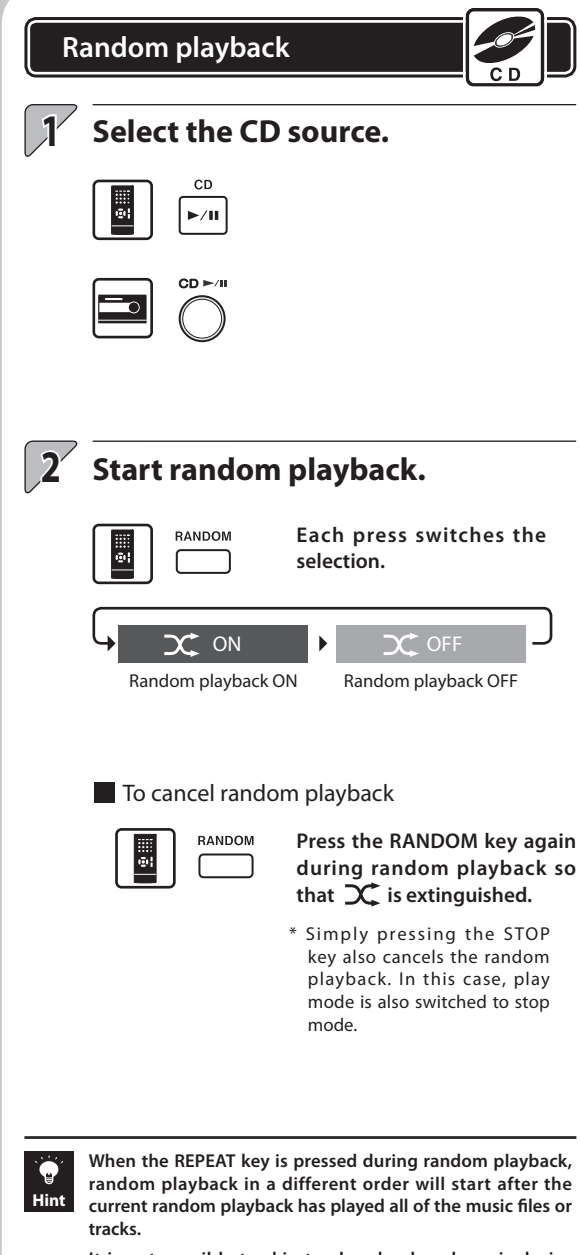

**It is not possible to skip to already played music during random playback.**

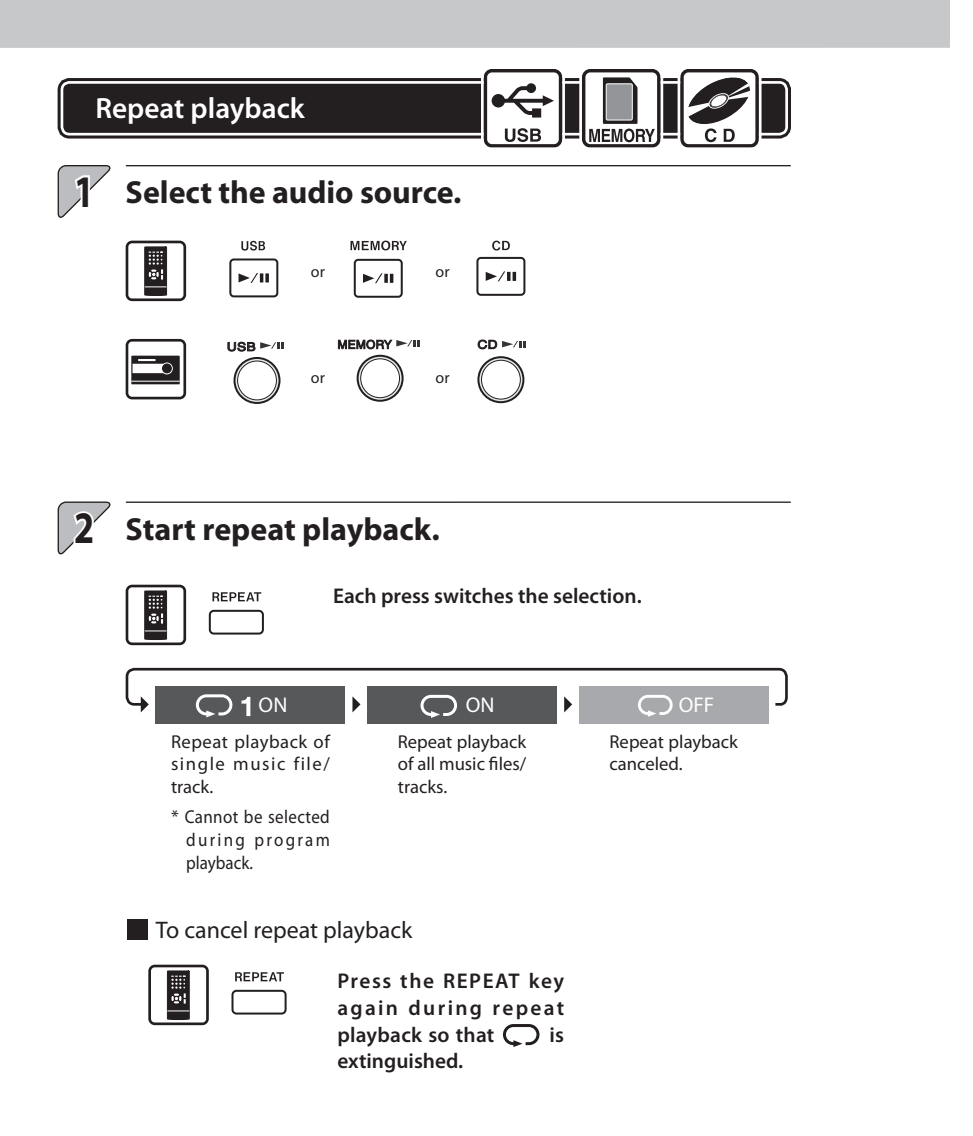

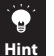

**Pressing the REPEAT key during program playback repeats the selected music files/tracks.**

**Pressing the REPEAT key in the folder play mode repeats the music files in the current folder. (See page 6.)**

**Play**

Playback in Repeated Cycle (Repeat Playback) Playback in Random Order (Random Playback)

Playback in Random Order (Random Playback<br>Playback in Repeated Cycle (Repeat Playback)

# **Playback of Desired Music in Desired Order (Program Playback)**

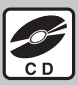

**CD only**

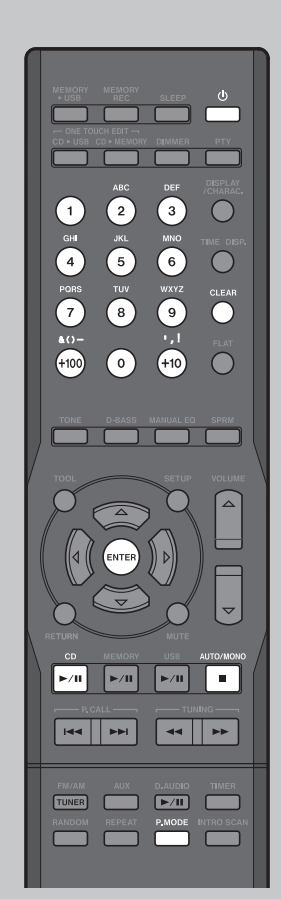

Ò ö

 $\subset$ 

 $\overline{\tilde{\mathbf{o}}}$ 

 $\bigcap$  and  $\bigcap$ 

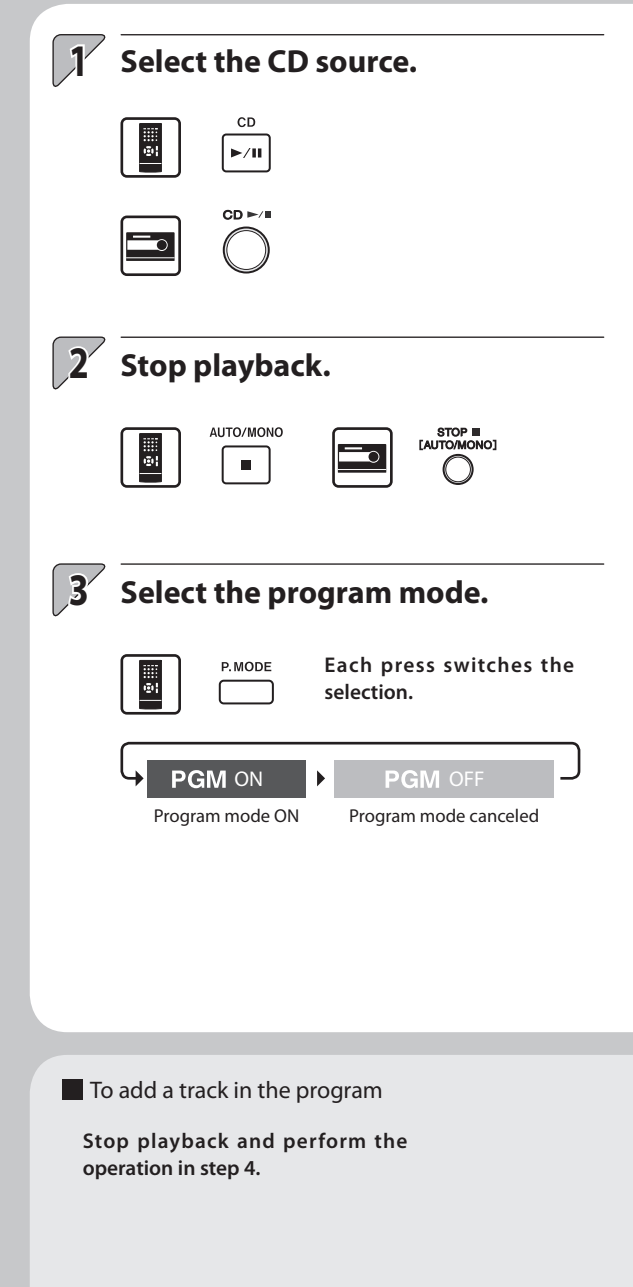

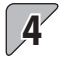

# **Select the desired tracks.**

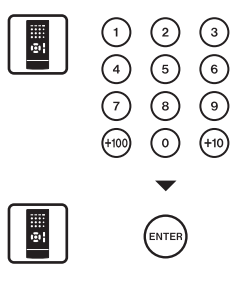

#### **Select a track.**

- \* After selecting a track, press the ENTER key within 20 seconds.
- \* If you made a mistake, press the CLEAR key and restart selection from the beginning.

#### **Enter the selection.**

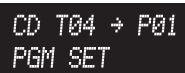

Example) Display when CD track No. 4 is selected as the first track in the program.

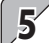

### **To select the second and later tracks, repeat step 4 for each of them.**

\* Up to 32 tracks can be programmed. [PGM FULL] is displayed if you attempt to select the 33rd track.

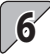

### **Start playback.**

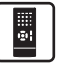

cг.  $\blacktriangleright$ /II  $CD \ge 4$ 

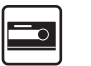

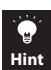

**Turning the system OFF or taking out a disc with program playback set erases the set program.**

#### $\blacksquare$  To clear a track from the program  $\blacksquare$  To cancel program playback

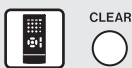

**Stop playback and press the CLEAR key.**

> \* Each press clears the currently last track in the program.

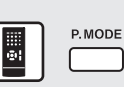

**Stop playback and then press the P.MODE key so that PGM is extinguished.**

# **Finding Music by Playing Introductions (Intro Scan)**

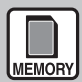

# **Memory card only**

Intro Scan plays the first 10 seconds of every music file. This function is convenient for finding the desired music file from a memory card.

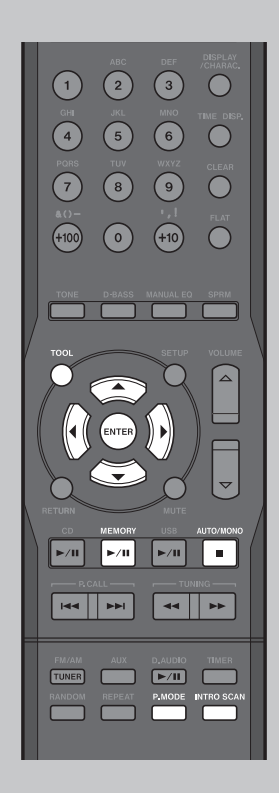

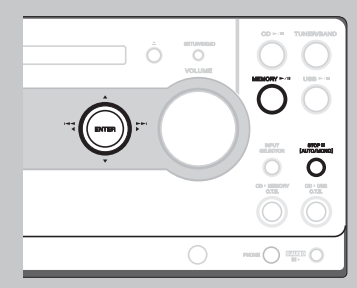

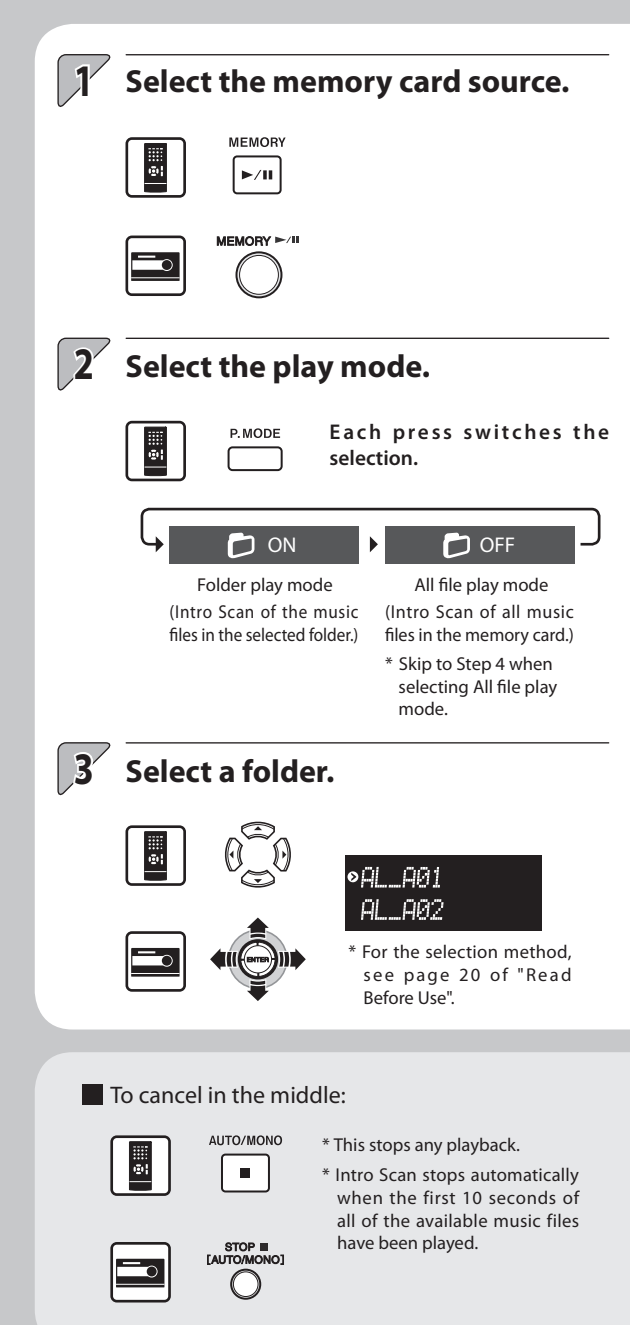

# **Start Intro Scan.**

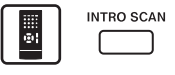

**The first 10 seconds of every track in the selected folder are played from the beginning.**

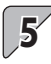

# **When the desired music file is found:**

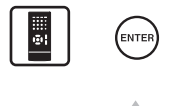

**Press to start normal playback.**

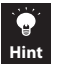

**A music file can be erased or moved even in the middle of Intro**  Scan. Press the TOOL key for erasing or press the MEMORY  $\blacktriangleright$  USB **key for moving in the middle of Intro Scan. Intro Scan is paused during erasing or moving files, and after completion of them Intro Scan will be resumed from the following music file.**

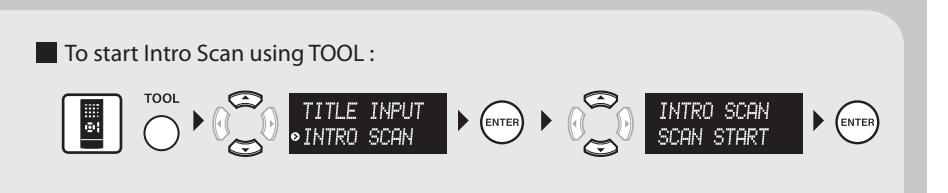

# **Selecting the Desired Tone**

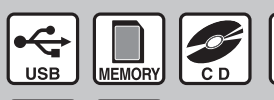

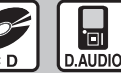

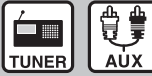

The effects of the tone setup may be less noticeable with certain audio sources.

The tone setup adjusted using SOUND SETUP can be switched ON/OFF. (See page 62~65.)

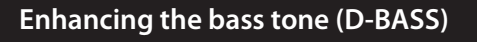

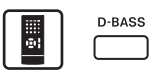

**Each press switches between ON and OFF.**

\* D-BASS lights up when it is ON.

### To adjust the enhancement level

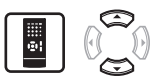

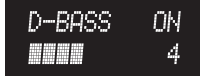

The level can be adjusted in the range between 1 and 10, in steps of 1.

\* It can also be adjusted in SOUND SETUP. (See page 62.)

### **Playing audio in more realistic tone (Supreme)**

**USB audio player or memory card only.**

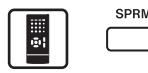

**Each press switches between ON and OFF.**

- \* **SPRM** lights up when Supreme is ON.
- \* It can also be adjusted in SOUND SETUP. (See page 65.)

### **Supreme**

This is the name of the Kenwood-original tone improvement technology, which reproduces realistic sound by estimating and interpolating the high frequencies that are lost as a result of audio data compression.

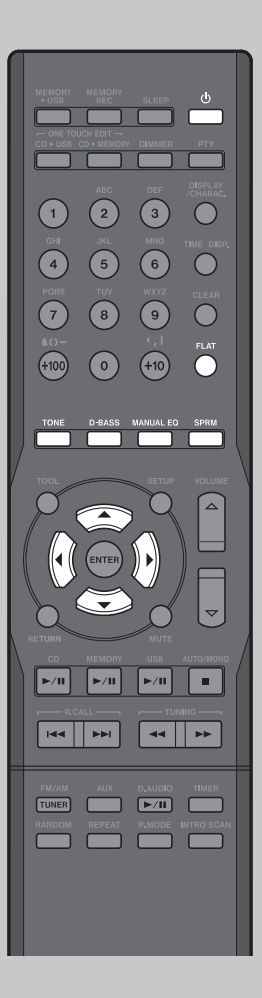

### **Enhancing both bass and treble (TONE)**

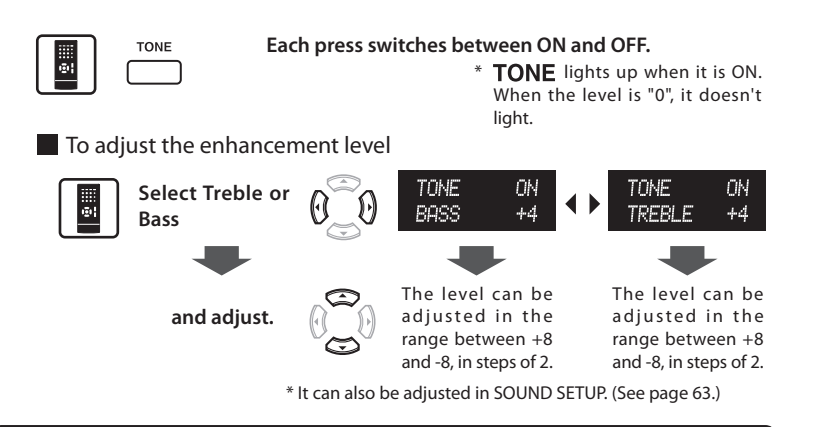

### **Setting a desired tone (MANUAL EQ)**

**The system incorporates a high-grade, 7-band equalizer covering heavy bass to ultrahigh treble frequencies. You can create desired tone response curves and preset up to three of them (USER 1 to 3) in the user memory.**

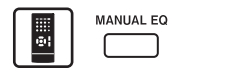

#### **Each press switches the selection.**

\* EQ lights up when it is ON. When the level is "0", it doesn't light.

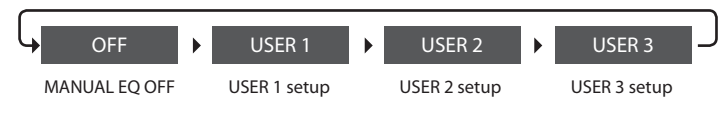

\* It is necessary to preset USER 1 to 3 in advance. (See page 64.)

**Defeating the D-BASS, TONE and MANUAL EQ setups temporarily (FLAT)**

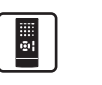

EL AT

**Each press switches between FLAT and the set tone setup.**

\* When FLAT is switched ON, the lighted indicators among **D-BASS, TONE and EQ are extinguished.** 

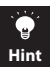

**The previous display resumes in 5 seconds after a tone setup is switched ON/OFF or in 20 seconds after an enhancement level is adjusted.**

**The operations including the selection can also be performed on the main unit.**

# **Radio Reception**

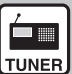

**Tuner only**

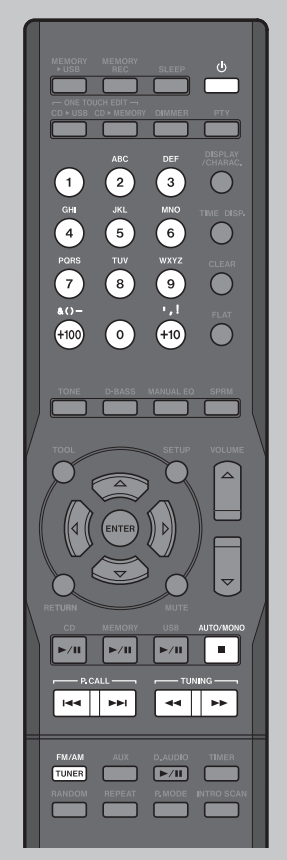

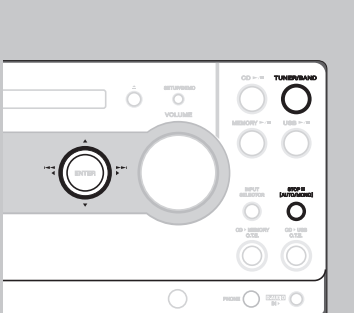

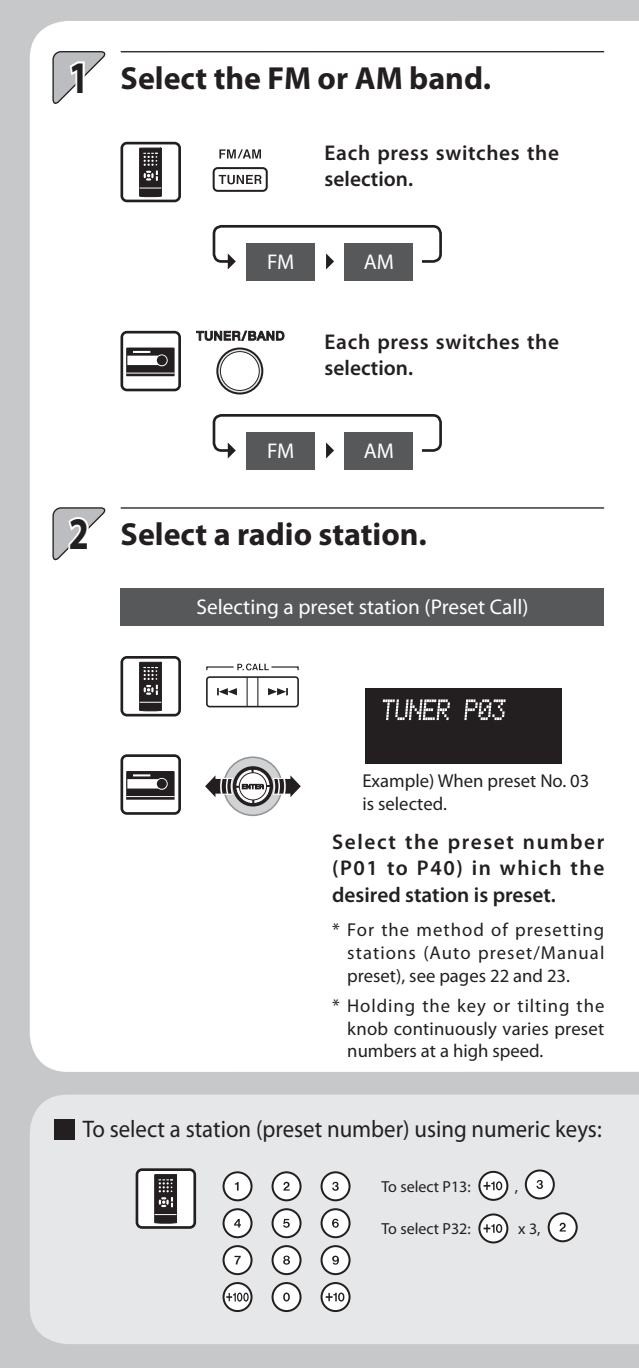

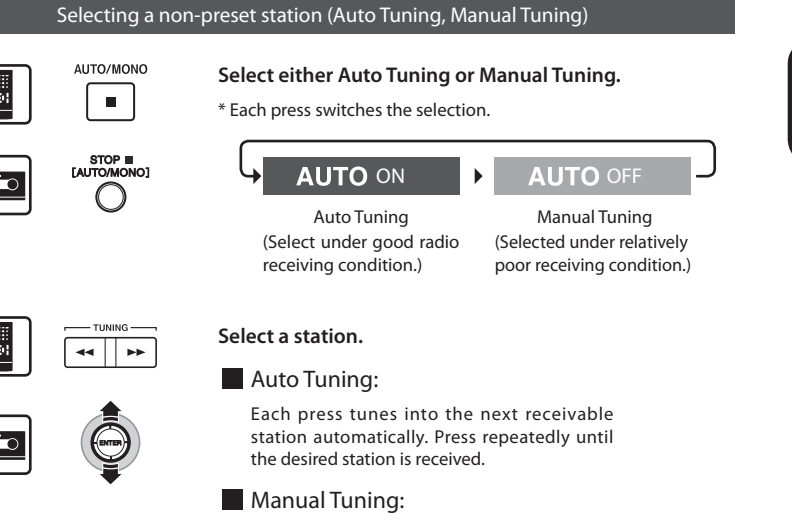

Press or tilt until a station is received or the desired frequency is tuned. Hold the key or tilting the knob continuously varies tuned frequencies at a high speed.

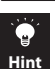

**1**

**2**

Simply pressing the FM/AM  $\overline{t_{\text{UNER}}}$  key on the remote control unit switches the system ON.

**No audio is output during either Auto or Manual Tuning.**

**Auto Tuning receives stations in stereo audio but Manual Tuning receives them in monaural audio. TUNED** lights up when a station is tuned. **STEREO** lights when the received station is in stereo.

# **Presetting of Stations**

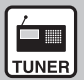

**Tuner only**

### Preparations

Select the FM or AM band.

- \* Stations cannot be preset if other audio source is selected.
- \* Up to 40 stations can be preset in the system.
- \* For use of the RDS function, stations must be memorized by AUTO MEMORY.

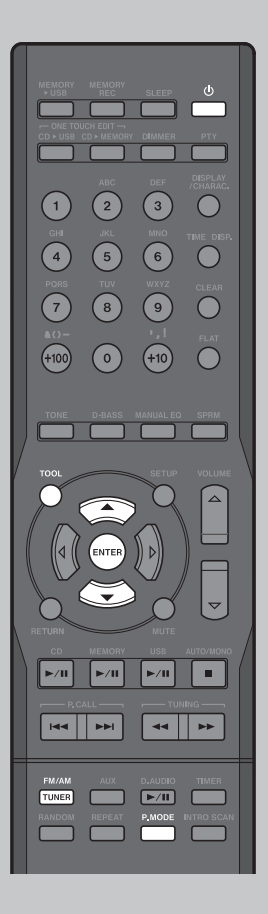

# **Presetting stations automatically (AUTO MEMORY) Press the TOOL key. 1** TOOL **2 Select [AUTO MEMORY]. • AUTO MEMORY 3 Presetting of Stations** \* [AUTO MEMORY] blinks on the display ENTER ö, and the receivable radio stations are preset automatically. \* A preset frequency can be rewritten later.

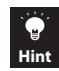

**RDS stations are given priority during auto presetting. If there is memory left after presetting, this unit continues presetting regular FM and AM stations.**

**A broadcast station that cannot be preset with AUTO MEMORY should be set with Manual preset. (See page 23.)**

To select a preset number using numeric keys:

To select P13:  $(+10)$ ,  $(3)$ III)  $\overline{\widehat{S}}$ To select P32:  $(10) \times 3$ ,  $(2)$ 

# **Presetting Stations Manually (Manual Preset) Select a desired station. 1** \* Receive a station with either Auto Tuning or Manual Tuning. (See page 21.) \* To memorize an RDS station, wait for the station name to appear on the display before performing step 2. **2 Press the ENTER key.Select the desired preset number 3 (P01 to P40).** м EE \* If the selected preset

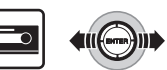

number already stores a station, the existing station will be overwritten by the newly selected station.

# **4 Presetting of Stations**

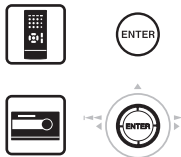

\* To preset other stations, repeat steps 1 to 4 for each of them.

# **RDS (Radio Data System)**

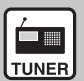

**Tuner only**

This system is designed for RDS reception, it can extract the information from the broadcast signal for use with various functions such as automatic display of the station name.

### Preparations

Select the FM band.

Preset RDS stations with the AUTO MEMORY function. (See page 22.)

\* Some functions may not be provided or be given different names depending on countries or areas.

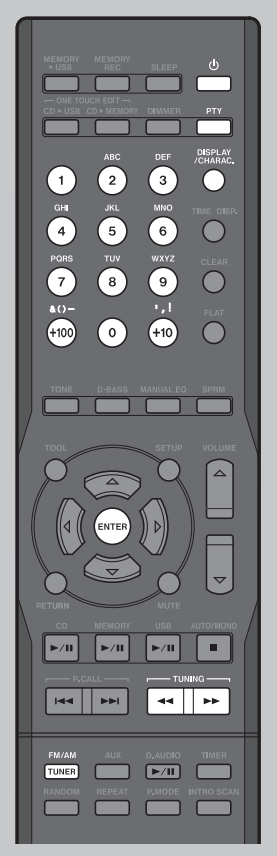

### **PS (Program Service Name) Display**

**When an RDS broadcast is received, the station name is automatically displayed.**

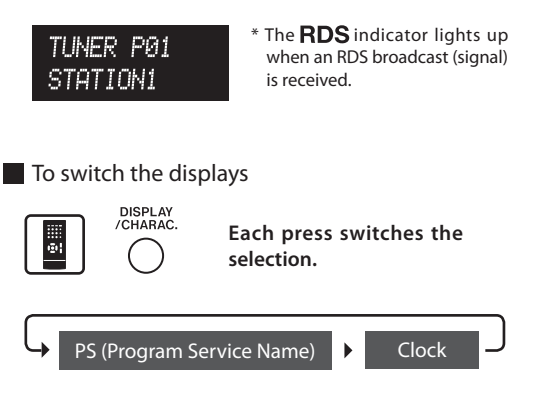

### **Searching for a desired program type (PTY serch)**

**The tuner automatically searches for a station which is currently broadcasting a specified program type (genre).**

### **1 Press the PTY key.**

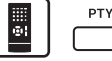

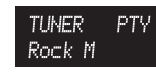

When an RDS broadcast is received, the program type is shown on the display. If no PTY data is available, or if the station is not an RDS station, "None" is displayed.

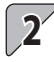

# **Select the desired program type.**

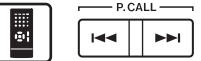

Select it while the  $\mathsf{PTY}$  indicator is lit. Use program type table for your convenience.

Program type table

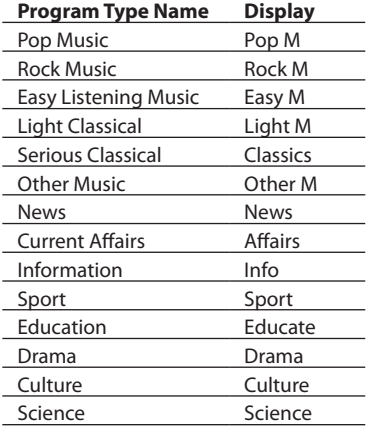

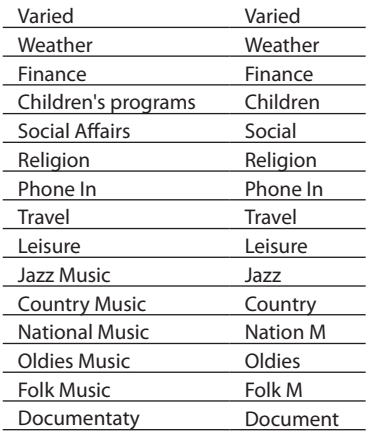

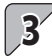

**Hint**

### **Start the search.**

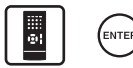

- $*$  No sound is heard while the  $\mathsf{PTY}$  indicator is blinking.
- \* If a program of the desired type is found, that program is received and the program type name display changes to the station name display.

**To cancel in the middle:** 

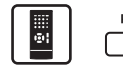

**If a program of the desired type cannot be found, "No Program" blinks, then after several seconds the display returns to the original display.**

# **Recording CD Tracks (One-Touch Edit Recording)**

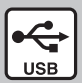

**USB audio player operation**

### Preparations

Make sure that both the USB audio player and CD are in stop modes.

If  $\mathbf{\Sigma}$  is lit,

press the RANDOM key to cancel the random play mode.

- \* Do not insert a memory card during editing, as this will stop the recording.
- \* To change the record mode setup, see pages 56 to 61.

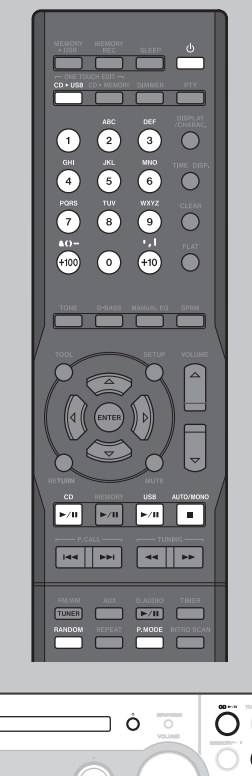

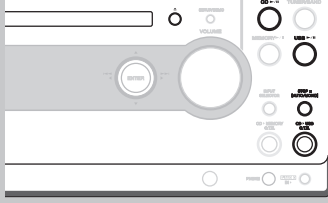

### **Recording all tracks in CD**

### **1 Start recording.**

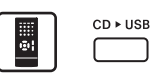

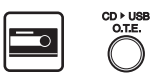

### To cancel in the middle:

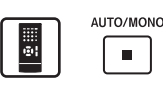

\* It is not possible to let the recording pause temporarily.

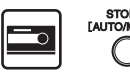

It is not possible to let the recording pause temporarily.

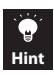

**If the USB audio player contains a folder named AL\_Z90 or higher, a message [CHECK REFRESH] is displayed and recording cannot be started. In this case, it is required to rearrange the folders by means of refreshing. (See page 52.)**

### When recording completes:

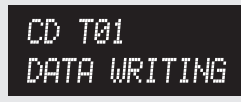

**The USB audio player stops and a message [DATA WRITING] is displayed.**

- \* Do not switch the system OFF or apply shock or vibration to it while [DATA WRITING] is displayed.
- \* If the power to the system is shut off before [DATA WRITING] disappears, the recorded data will be lost.

 $\blacksquare$  When the USB audio player becomes full before completion of recording:

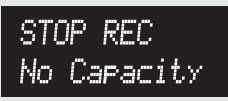

**A message [STOP REC No Capacity] is displayed. Erase the unnecessary music files before retrying r e c o r d i n g f r o m t h e beginning. (See page 36.)**

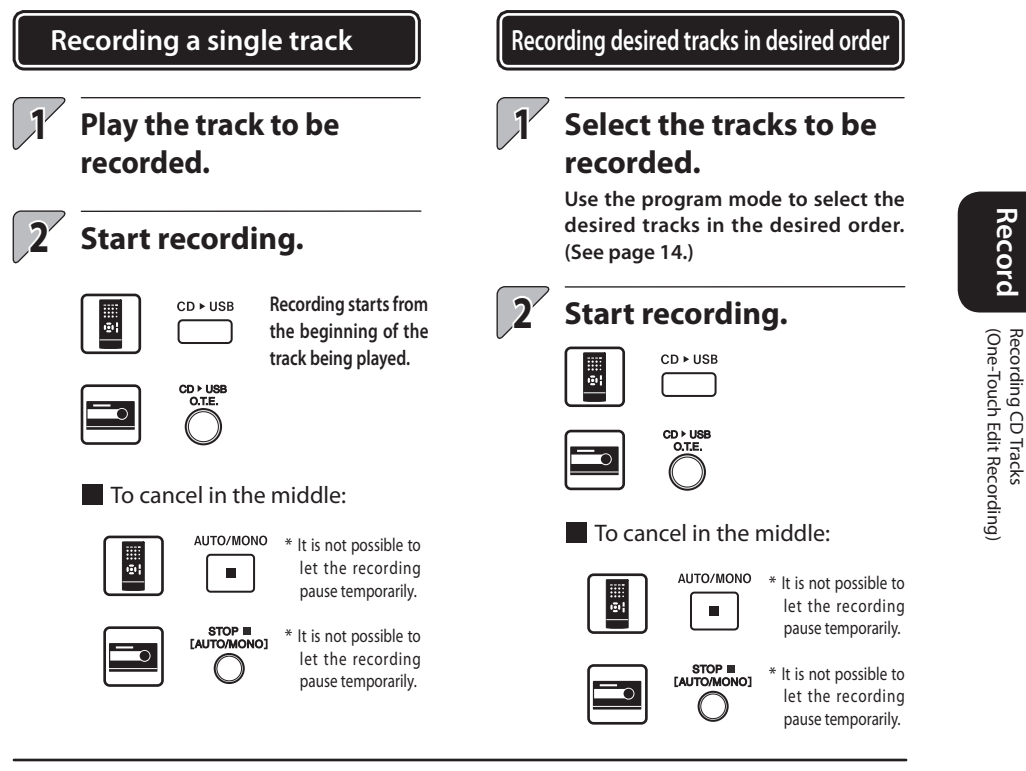

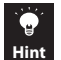

**One-Touch Edit recording from a CD to the USB audio player is also possible using the TOOL key. (See page 49.)**

**With a CD-TEXT compatible disc, character information including the track title and album title is recorded together with the music data. (See page 61.)**

#### **Other operations**

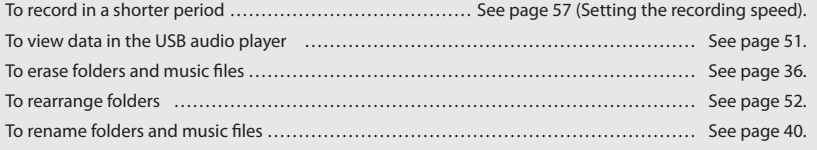

Recording CD Tracks

# **Recording CD Tracks (One-Touch Edit Recording)**

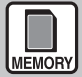

**Memory card operation**

### Preparations

Make sure that both the memory card and CD are in stop modes.

If  $\mathbf{\Sigma}$  is lit, press the RANDOM key to cancel the random play mode.

- \* Do not connect a USB audio player during recording, as this will stop the recording.
- \* To change the record mode setup, see pages 56 to 61.

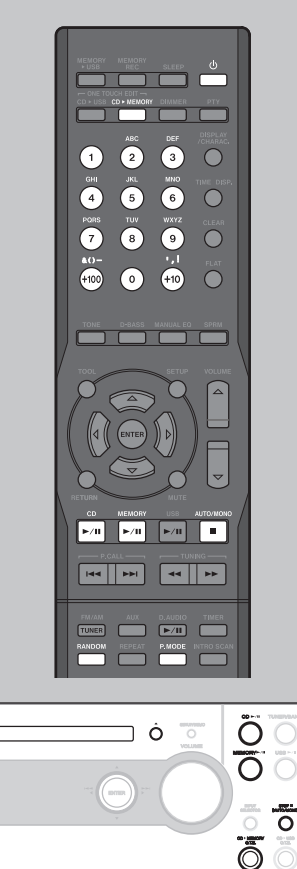

 $\bigcap$ 

### **Recording all tracks in CD**

### **1 Start recording.**

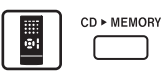

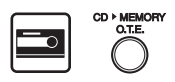

### To cancel in the middle:

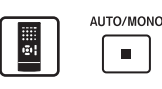

\* It is not possible to let the recording pause temporarily.

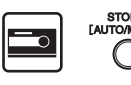

It is not possible to let the recording pause temporarily.

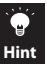

**If the memory card contains a folder named AL\_Z90 or higher, a message [CHECK REFRESH] is displayed and recording cannot be started. In this case, it is required to rearrange the folders by means of refreshing. (See page 52.)**

### When recording completes:

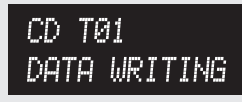

**The memory card stops and a message [DATA WRITING] is displayed.**

- \* Do not switch the system OFF or apply shock or vibration to it while [DATA WRITING] is displayed.
- \* If the power to the system is shut off before [DATA WRITING] disappears, the recorded data will be lost.

When the memory card becomes full before completion of recording:

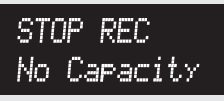

**A message [STOP REC No Capacity] is displayed. Erase the unnecessary music files before retrying r e c o r d i n g f r o m t h e beginning. (See page 36.)**

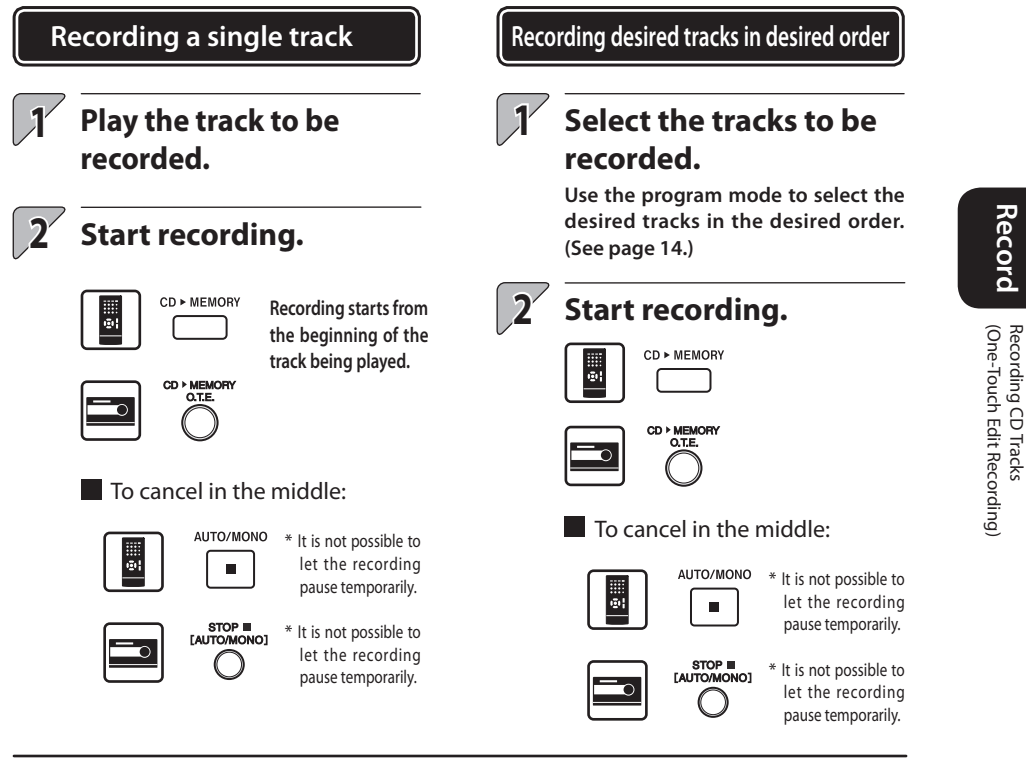

 $\bullet$ **Hint** **One-Touch Edit recording from a CD to the memory card is also possible using the TOOL key. (See page 49.) With a CD-TEXT compatible disc, character information including the track title and album title is recorded together with the music data. (See page 61.)**

#### **Other operations**

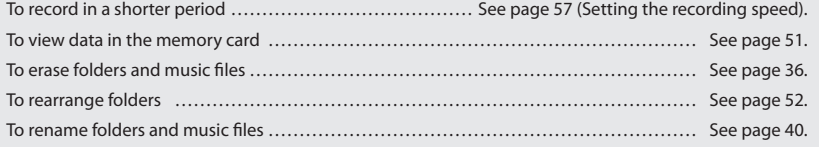

**Record** 

Recording CD Tracks

# **Moving Music from Memory Card to USB Audio Player (O.T.E. moving)**

Recording of music from the memory card to the USB audio player has the same effect as moving the music files from the former to the latter. This means that the music files in the memory card are erased after they have been moved.

\* Once moving music files from the memory card to the USB audio player is completed, the file cannot be restored to the memory card.

### Preparations

Make sure that both the USB audio player and memory card are in stop modes.

\* To change the record mode setup, see pages 56 to 61.

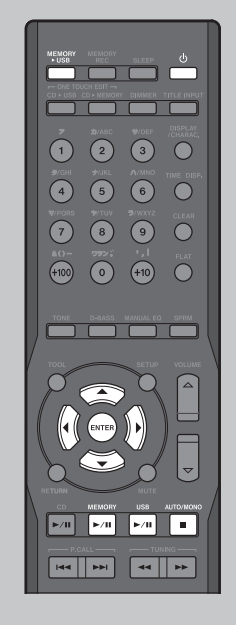

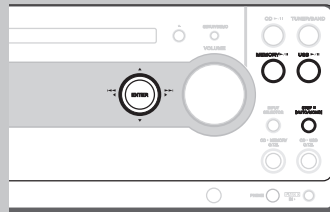

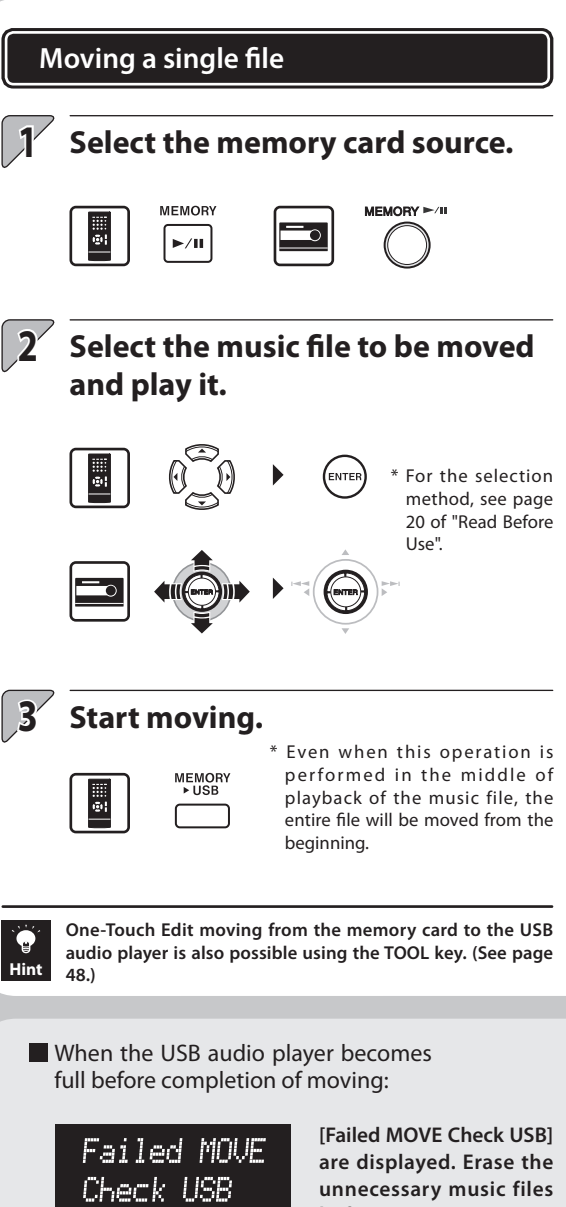

**before retrying moving from the beginning. (See page 36.)**

### **Moving all files in a folder**

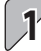

### **Select the memory card source.**

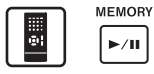

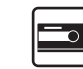

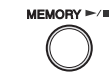

of "Read Before Use".

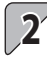

### **Select the folder to be moved.**

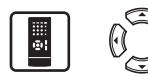

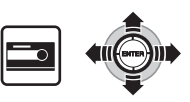

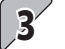

### **Start moving.**

**MEMORY** PUSB

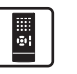

\* When you press some keys while moving, messages [Now Moving Locked keys.] are displayed. No other operation is available until the completion of moving.

\* For the selection method, see page 20

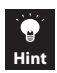

**If the USB audio player contains a folder named AL\_Z90 or higher, a message [CHECK REFRESH] is displayed and recording cannot be started. In this case, it is required to rearrange the folders by means of refreshing. (See page 52.)**

#### **Other operations**

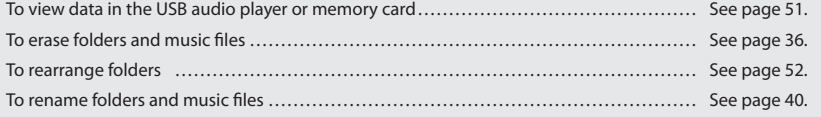

# **Recording Music from Kenwood Digital Audio Player**

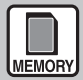

**Memory card only**

### Preparations

Connect a Kenwood digital audio player to the D.AUDIO IN connector. (Refer to page 10 of "Read Before Use".)

Make sure that the memory card is in stop mode.

If  $\mathbf{\Sigma}$  is lit,

press the RANDOM key to cancel the random play mode.

- \* Do not connect a USB audio player during recording, as this will stop the recording.
- \* To change the record mode setup, see pages 56 to 61.

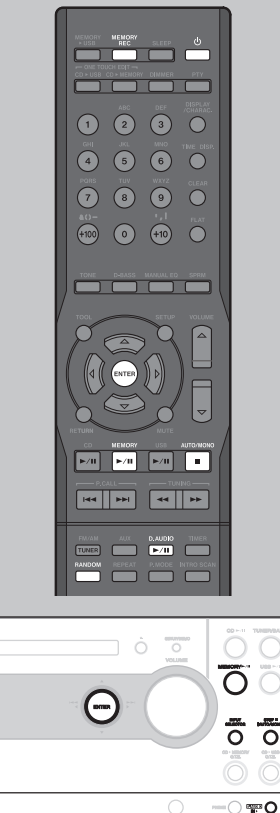

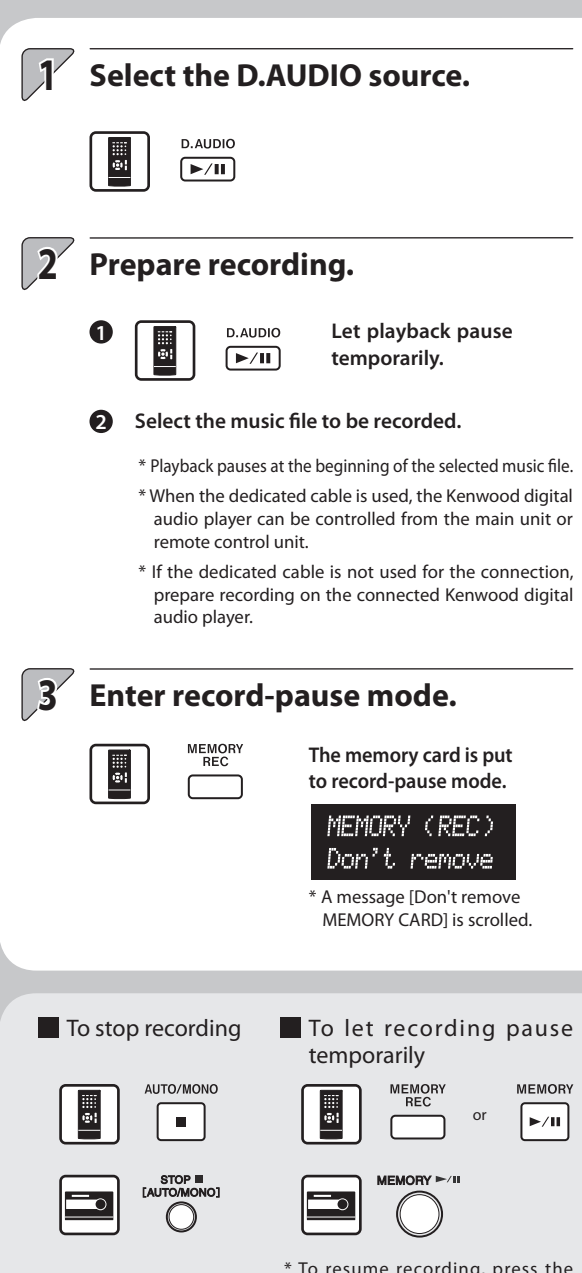

\* To resume recording, press the same key again. Note that a new music file is created at this time.

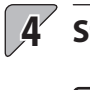

# **Start recording.**

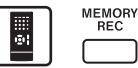

**Press the MEMORY REC key again to enter record mode.**

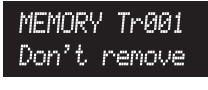

\* A message [Don't remove MEMORY CARD] is scrolled.

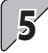

### **Start playback of the Kenwood digital audio player.**

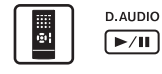

\* If the dedicated cable is not used for the connection, start playback on the connected Kenwood digital audio player.

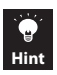

**If the memory card contains a folder named AL\_Z90 or higher, a message [CHECK REFRESH] is displayed and recording cannot be started. In this case, it is required to rearrange the folders by means of refreshing. (See page 52.)**

When recording completes:

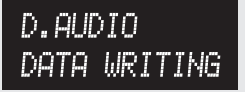

**The memory card stops and a message [DATA WRITING] is displayed.**

- \* Do not switch the system OFF or apply shock or vibration to it while [DATA WRITING] is displayed.
- \* If the power to the system is shut off before [DATA WRITING] disappears, the recorded data will be lost.

When the memory card becomes full before completion of recording:

**A message [STOP REC No Capacity] is displayed. Erase the unnecessary music files before retrying recording from the beginning. (See page 36.)**

### **Dividing music during recording**

During recording from the TUNER, AUX or D.AUDIO source to a memory card, the recorded music file can be divided into multiple music files by manually entering a track mark (music division mark). Each press of the key or knob creates a new music file from that point.

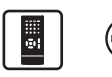

**Press at the point you want to divide the music.**

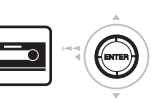

\* The track marks can also be entered automatically. (See page 59.)

If the audio recorded is distorted or too low

Adjust the recording level. (See page 58.)

# **Recording of Radio Broadcasting (FM or AM) Recording of Auxiliary Component (AUX)**

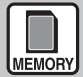

**Memory card only**

### Preparations

Make sure that the memory card is in stop mode.

If  $\sum$  is lit, press the RANDOM key to cancel the random play mode.

- \* Do not connect a USB audio player during recording, as this will stop the recording.
- \* To change the record mode setup, see pages 56 to 61.

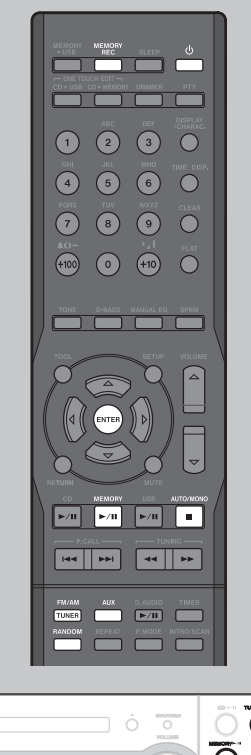

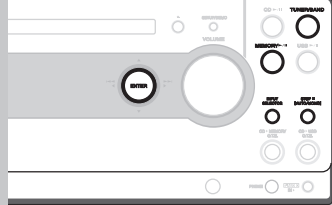

**1 Select the recording source.** Recording radio broadcasting (AM or FM) FM/AM **Each press switches**  TUNER **the selection.** TUNER/BAND FM **D** AM Recording the auxiliary component (AUX) **ALIX Each press switches the selection.** INPUT<br>SELECTOR AUX D.AUDIO**2 Prepare recording.** Recording radio broadcasting (AM or FM) **Select a station. (See page 20 to 21.)** Recording the auxiliary component (AUX) **Prepare reception or playback of the component. (See page 9.)**  $\blacksquare$  To stop recording  $\blacksquare$  To let recording pause temporarily **MEMORY** AUTO/MONO **MEMORY** REC or  $\blacksquare$  $\blacktriangleright$ /II STOP III<br>[AUTO/MONO] \* To resume recording, press the same key again. Note that a new

music file is created at this time.

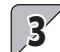

# **Enter record-pause mode.**

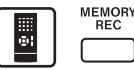

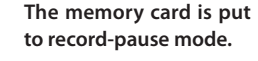

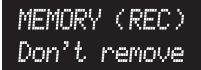

A message [Don't remove MEMORY CARD] is scrolled.

## **Start recording.**

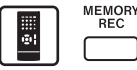

**Press the REC key again to enter record mode.**

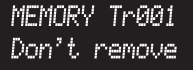

A message [Don't remove MEMORY CARD] is scrolled.

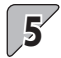

**4**

### **Start playing the auxiliary component.**

\* This operation is not necessary when recording radio broadcasting.

**Hint**

**If the memory card contains a folder named AL\_Z90 or higher, a message [CHECK REFRESH] is displayed and recording cannot be started. In this case, it is required to rearrange the folders by means of refreshing. (See page 52.)**

When recording completes:

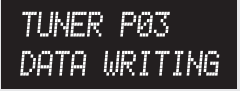

#### **The memory card stops and a message [DATA WRITING] is displayed.**

- \* Do not switch the system OFF or apply shock or vibration to it while [DATA WRITING] is displayed.
- \* If the power to the system is shut off before [DATA WRITING] disappears, the recorded data will be lost.

When the memory card becomes full before completion of recording:

**Dividing music during recording** 

During recording from the TUNER, AUX or D.AUDIO source to a memory card, the recorded music file can be divided into multiple music files by manually entering a track mark (music division mark). Each press of the key or knob creates a new music file from

If the audio recorded is distorted

Adjust the recording level. (See page 58.)

that point.

or too low

**Press at the point you want to divide the music.** \* The track marks can also be entered automatically. (See page 59.)

STOP REC No Capacity

**A message [STOP REC No Capacity] is displayed. Erase the unnecessary music files before retrying recording from the beginning. (See page 36.)**

# **Erasing Music**

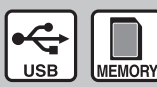

**USB audio player or memory card only**

It is also possible to erase a music file while playing it for confirmation. If this is required, play the music file you want to erase when performing the procedure in this page.

A track cannot be restored once it has been erased. Be careful when performing this operation.

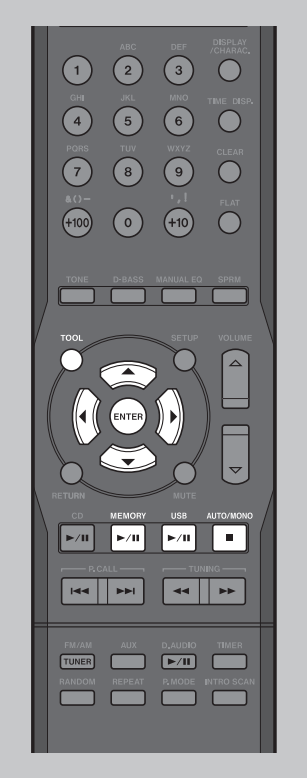

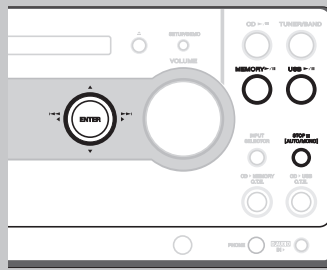

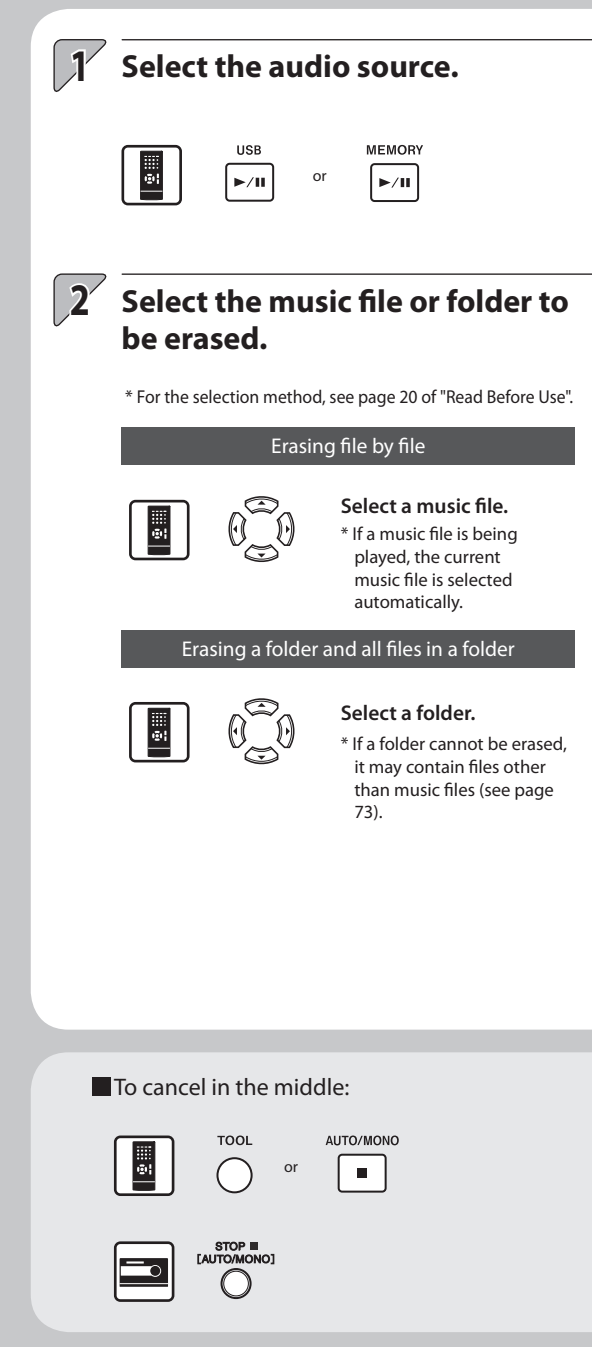
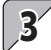

#### **3 Press the TOOL key to select [ERASE] and enter the selection.**

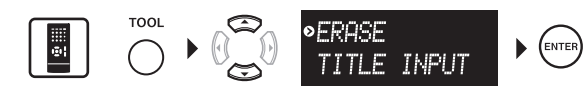

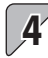

## **4 Confirm the selection and execute it.**

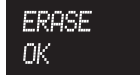

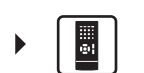

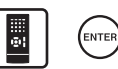

\* After a folder or music file is erased, an audio file "F001" is displayed.

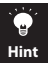

**If the write inhibit switch on the memory card is locked, the above operation completes but [PROTECTED] is displayed and no music file is actually erased.**

**If the folder selected for erasing music files contains files other than music files, the above operation completes but only the music files are erased and the folder and the non-music files remain without being erased.**

**With this system, files other than music files cannot be erased unless the MEMORY FORMAT operation is applied. (See page 67.)**

**The operations including the selection and entry can also be performed on the main unit.**

# **Character Input**

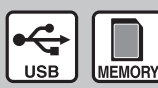

**USB audio player or memory card only**

This section describes how to input characters for use as a title of music, etc. Also, read the method for modifying a title (page 40).

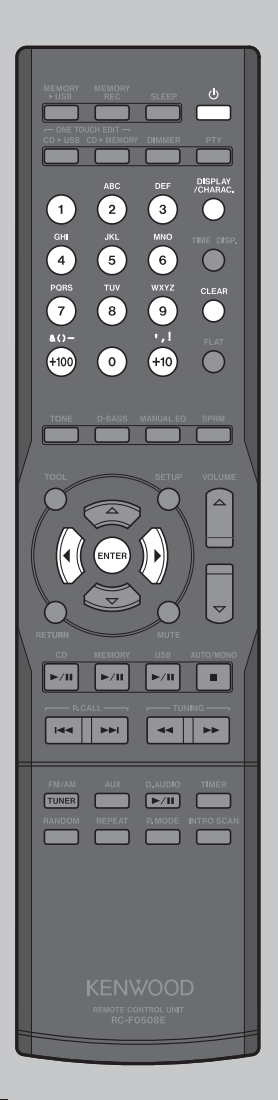

## **Input the desired characters.**

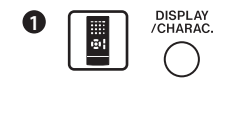

H

**1**

**First, select the character group. Each press switches the character type.**

\* For details, see the title editing character list on the right.

#### **Press the character input key to input the desired character.**

Example) When group [Aa] is selected and  $\overline{2}$  is pressed, each press switches the characters as follows.

ר A D C + a b b c

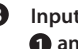

**2**

**3 Input other characters by repeating**  $\bigcirc$  and  $\bigcirc$  for each of them.

 $\breve{\odot}$ 

Example) The operations required to input "HAPPY" are as follows.

 $\odot$ 

 $\bigodot_{\leftarrow}$ 

**HAPPY** 

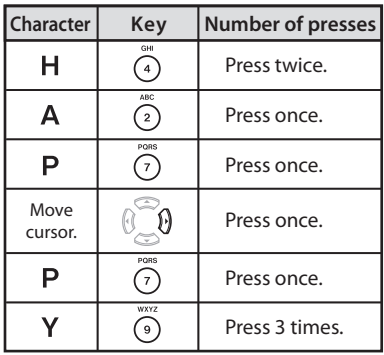

\* To input a numeric character, press the DISPLAY/ CHARAC. key to select the corresponding character group and input the desired character in the same way as above.

#### **2 Enter the input title.**

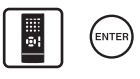

**38 English**

#### **Title editing character list**

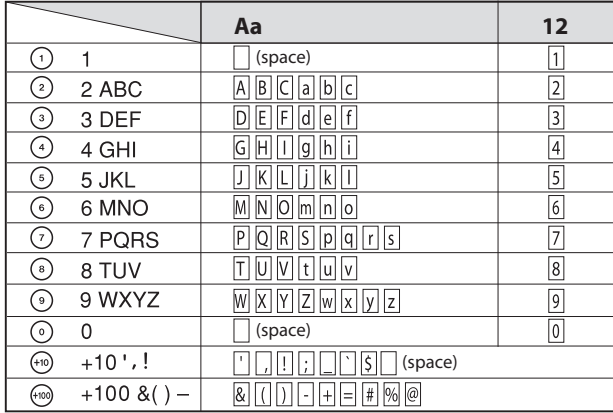

### **Number of input characters**

**Up to 28 characters can be input for a title of a folder or music file in the memory card or USB audio player.**

\* When the number of music files is large, the number of characters that can be input is reduced. A space (blank character) spends the same amount of data as a character.

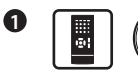

**Place the cursor on the character to be cleared.**

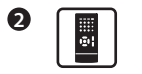

**Press to clear the character.**

#### ■ To clear a character: The To insert a character:

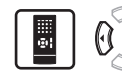

**Move the cursor**  on the position **you want to insert a character, and then perform the c h a ra c te r i n p u t operation above.**

#### **Management No.**

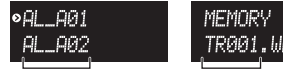

CLEAR

TRAA1, MMA

Management No. Management No.

\* Do not modify the alphanumeric characters (management number characters) placed before the title of a folder or music file. Otherwise, the order of music files will be altered.

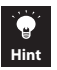

**When renaming a music file title in the USB audio player or memory card, be careful not to assign a name that is already used as the title of a music file or folder.**

**The operations including the selection and entry can also be performed on the main unit.**

# **Renaming of Title**

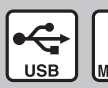

**USB audio player or memory card MEMORY only**

Do not attempt to rename data other than the music files recorded on the player and folders created on it (saved in the KWD folder). Refer to page 20 of "Read Before Use" for KWD folder.

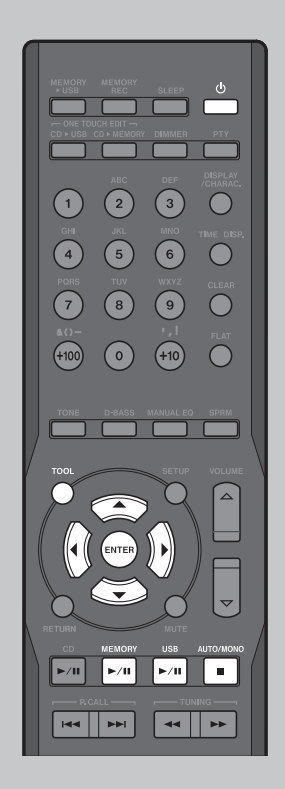

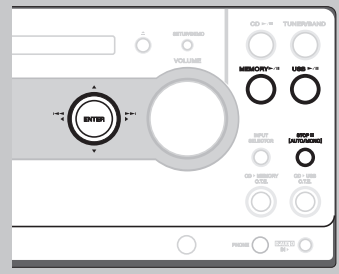

**Renaming a music file or folder**

#### **1 Select the audio source.**

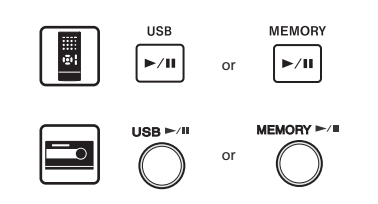

## **Select the music file or folder you want to rename.**

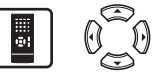

**2**

- \* For the selection method, see page 20 of "Read Before Use".
- \* If a music file is being played, its title will be renamed.

#### ■ To cancel in the middle:

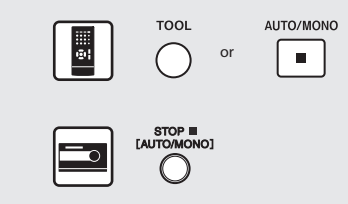

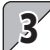

## **3 Press the TOOL key to select [TITLE INPUT], and then enter the selection.**

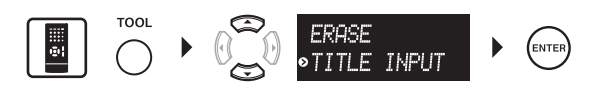

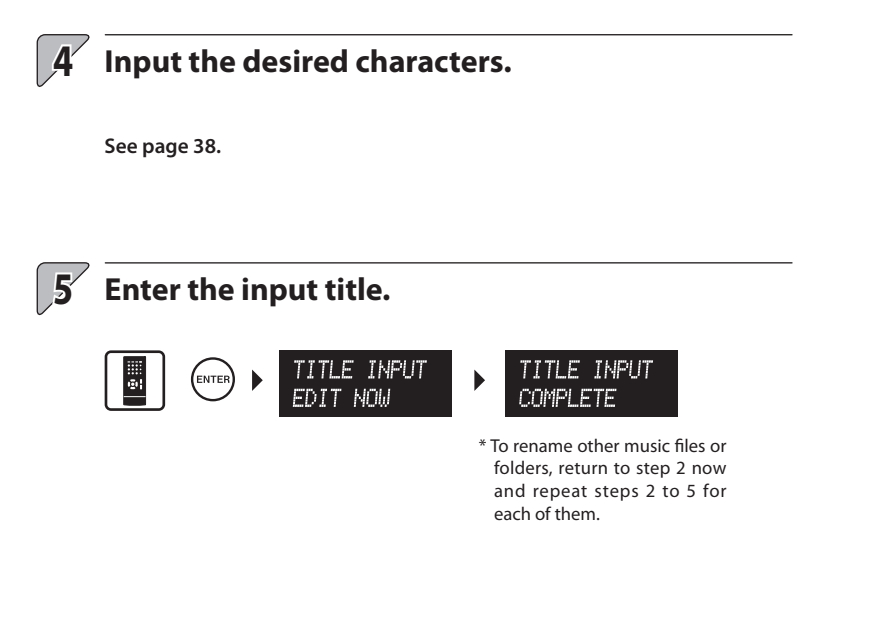

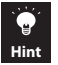

**When renaming a music file title in the USB audio player or memory card, be careful not to assign a name that is already used as the title of a music file or folder.**

**The operations including the selection and entry can also be performed on the main unit.**

# **Timer Operation**

Two timer programs (PROGRAM 1, PROGRAM 2) can be set simultaneously.

PROGRAM 1 and PROGRAM 2 should be set by leaving an interval of 1 minute or more so that their timer periods do not overlap.

In the timer recording of radio broadcasting, the initial part may not be recorded if the timer recording start time is set to exactly the same time as the start of the radio program. It is recommended to set the recording start time by about 1 minute earlier than the start of the radio program.

#### Preparations

Set the correct system time in advance. (See page 69.)

When setting timer playback or timer recording of an external component, connect a component and set its timer also. (Refer to the instruction manual for the external component.)

Pressing the RETURN key during operation, returns to the previous display.

Press the SETUP key to select [SYSTEM SETUPI in advance.

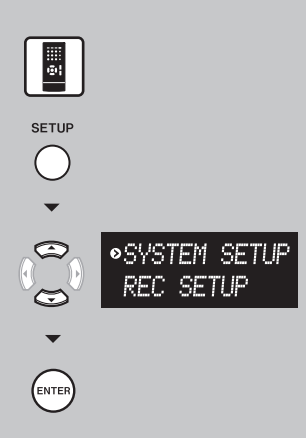

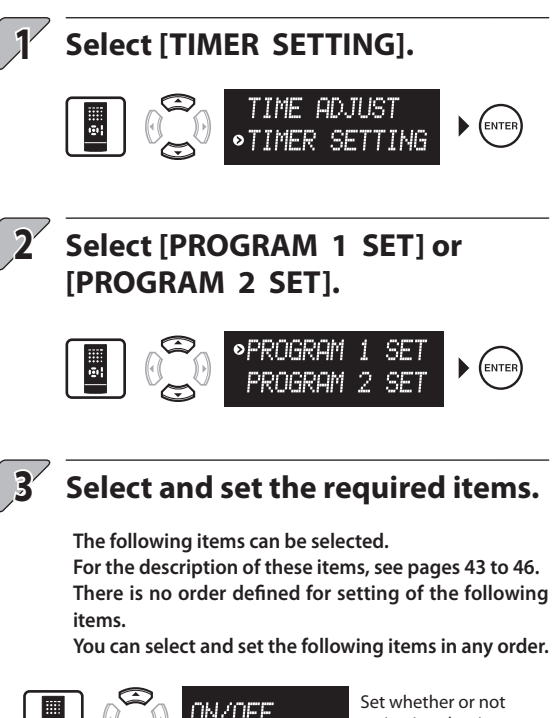

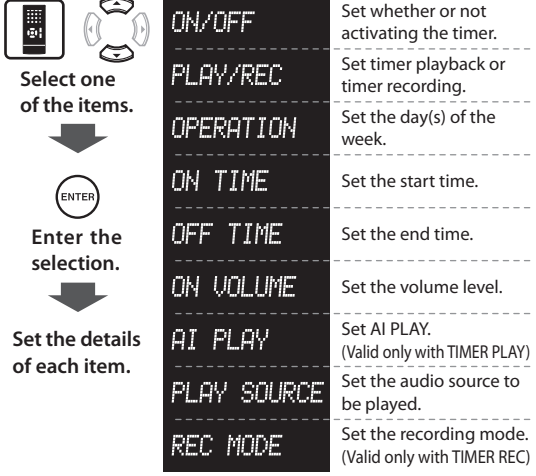

\* All of the above items are not always required to set up the timer. However, it is still recommended to check each item to ensure an appropriate timer operation.

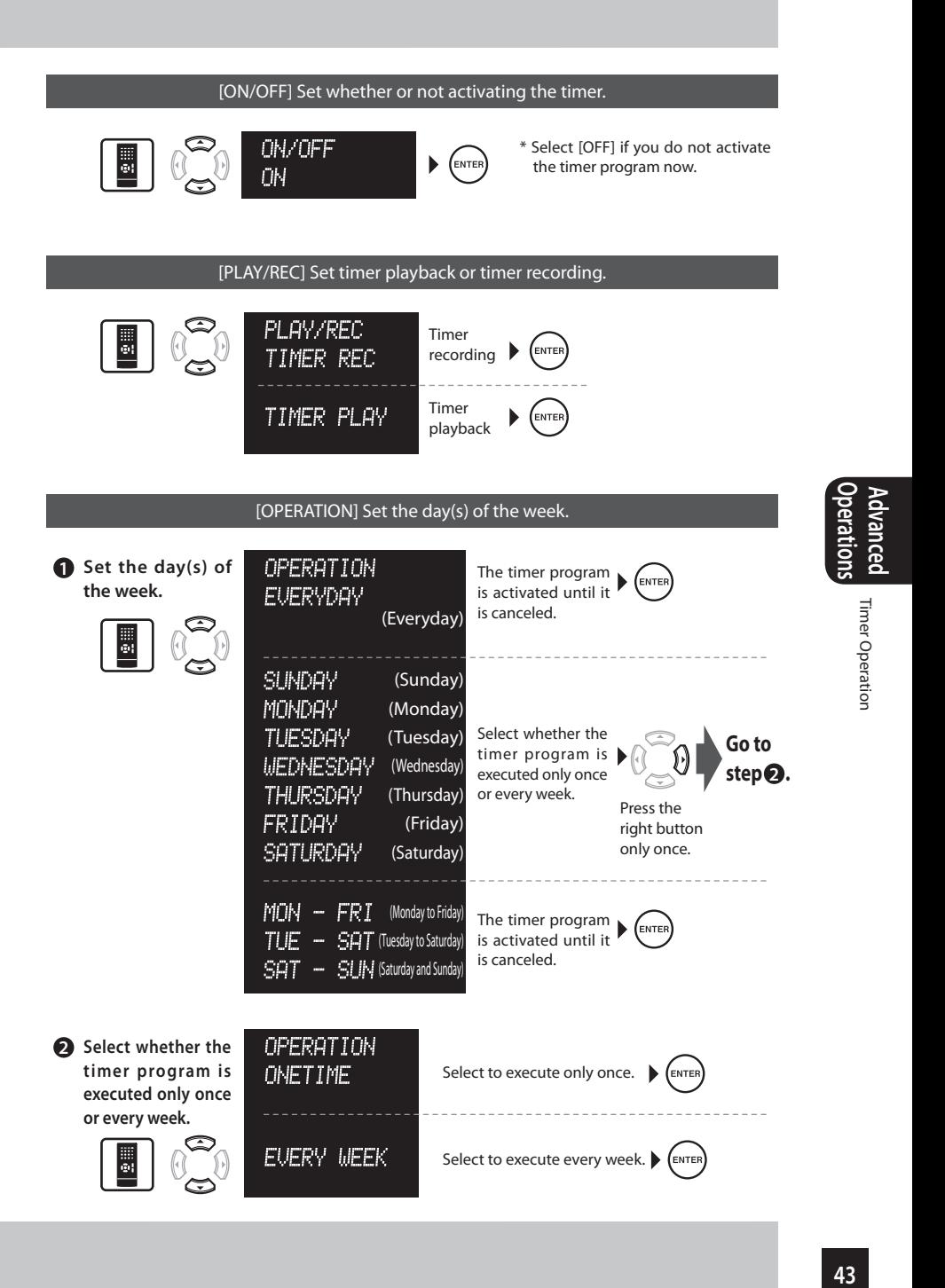

## **Timer Operation (continued)**

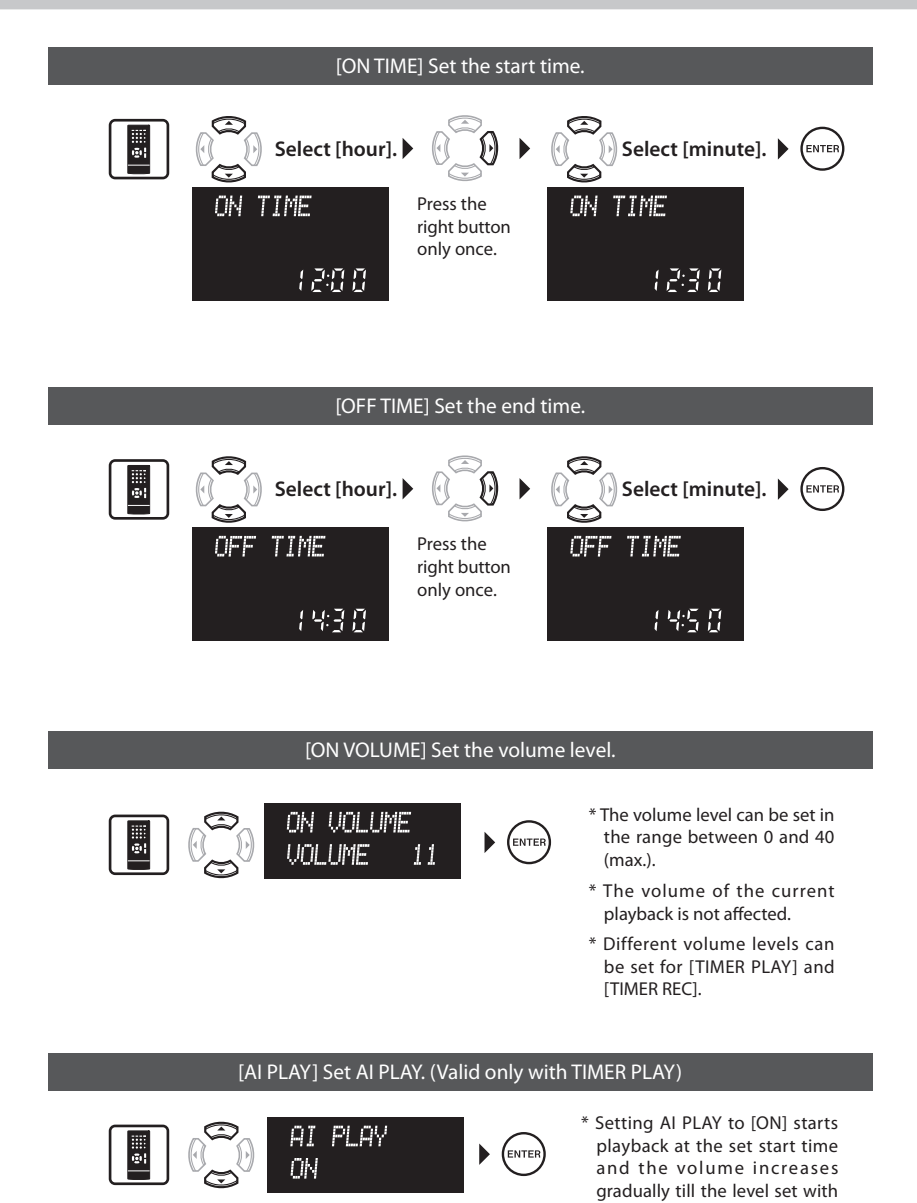

\* Setting AI PLAY to [OFF] starts playback at the volume level set with [ON VOLUME]. **[ON VOLUME].** 

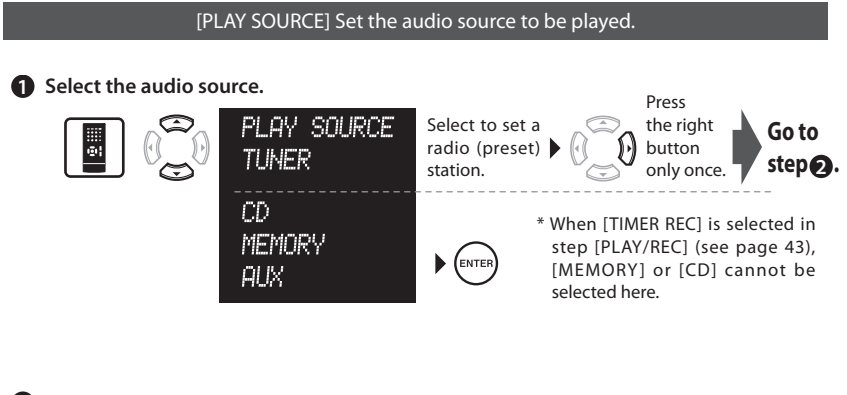

**2 Select a radio station (preset number P01 to P40).**

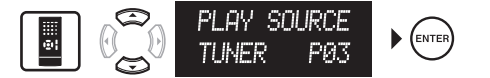

\* For the preset numbers, see pages 22, 23.

#### [REC MODE] Set the recording mode. (Valid only with TIMER REC)

**\* For the recording mode setup, see pages 56 to 61.**

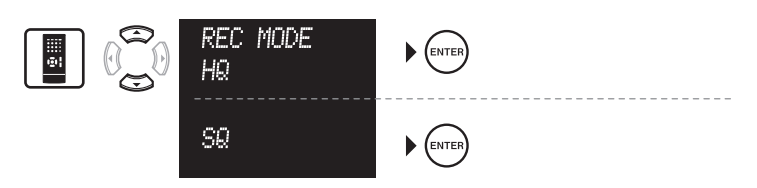

# **Timer Operation (continued)**

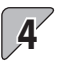

### **Set the power switch to OFF.**

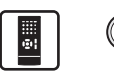

- \* When the system is switched to the standby mode while a timer program is activated, message [SETUP TIMER] is displayed and the standby/timer indicator lights in amber.
- \* Later, if the power cord is unplugged then plugged in or after a power failure, message [CHECK CLOCK] is displayed and the standby/ timer indicator blinks in amber. In this case, set the correct system time again.

■ To cancel (switch OFF) or reactivate (switch ON) the timer programs:

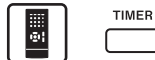

#### **Each press of the key switches the timer programs as shown below.**

\* Be sure to set the power switch to ON before pressing this key.

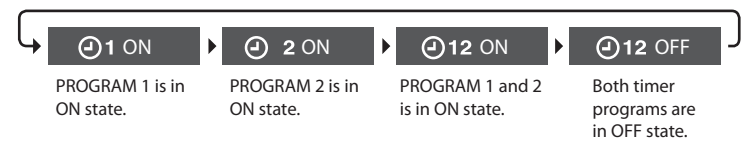

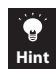

**The same operation is also available on the main unit.**

**To check or modify a timer program or to correct it after making a mistake, restart the setup procedure from the beginning.**

**Even the system is used for playback, etc. after activating a timer program, the timer program is not affected.**

**If any of the operations of "Moving Music from Memory Card to USB Audio Player" (pages 30 and 31), "Erasing Music" (pages 36 and 37) and "Erasing All Data in Memory Card" (page 67) is performed while a timer program is being executed, the system is not switched OFF even after the timer end time.**

# **Setting the Sleep Timer (SLEEP)**

**1**

The Sleep Timer switches the system automatically OFF after the set period of time has elapsed.

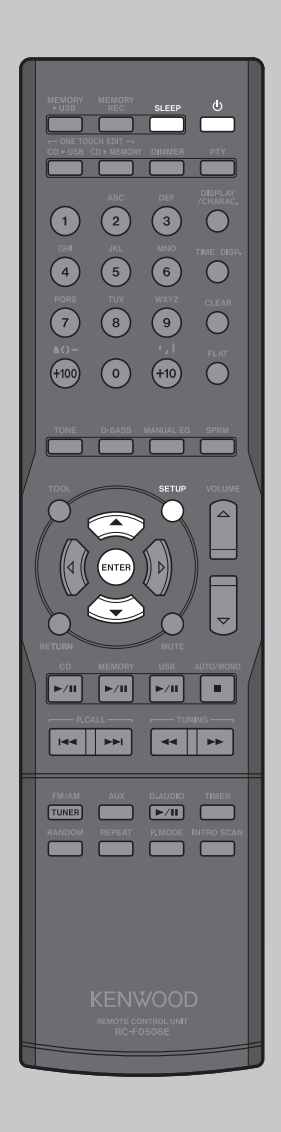

**Press the SLEEP key to set the timer period.**

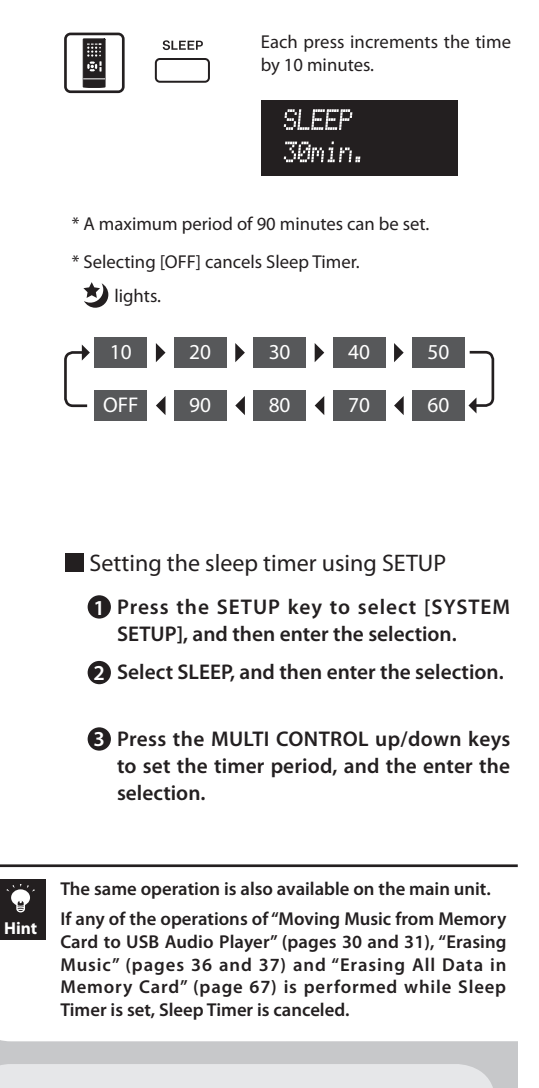

To cancel or re-set the sleep timer:

\* Switch the system OFF or press the SLEEP key repeatedly until [OFF] is selected.

# **One-Touch Edit Recording Using TOOL**

#### Preparations

#### If  $\mathbf{\Sigma}$  is lit,

press the RANDOM key to cancel the random play mode.

\* To change the record mode setup, see pages 56 to 61.

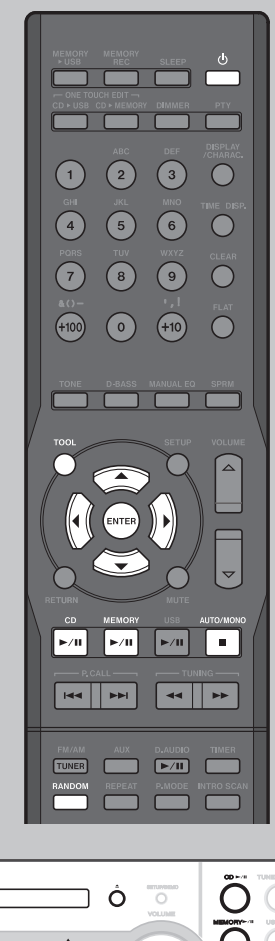

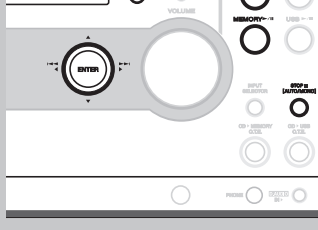

#### **Moving Music from Memory Card to USB Audio Player**

**Recording of music from the memory card to the USB audio player has the same effect as moving the music files from the former to the latter. This means that the music files in the memory card are erased after they have been moved.**

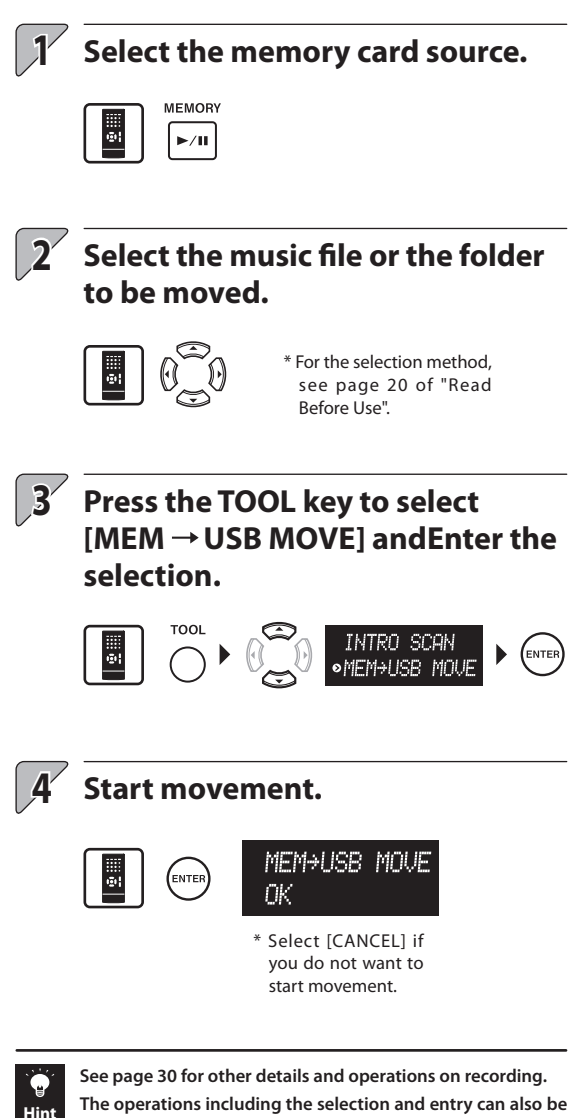

**performed on the main unit.**

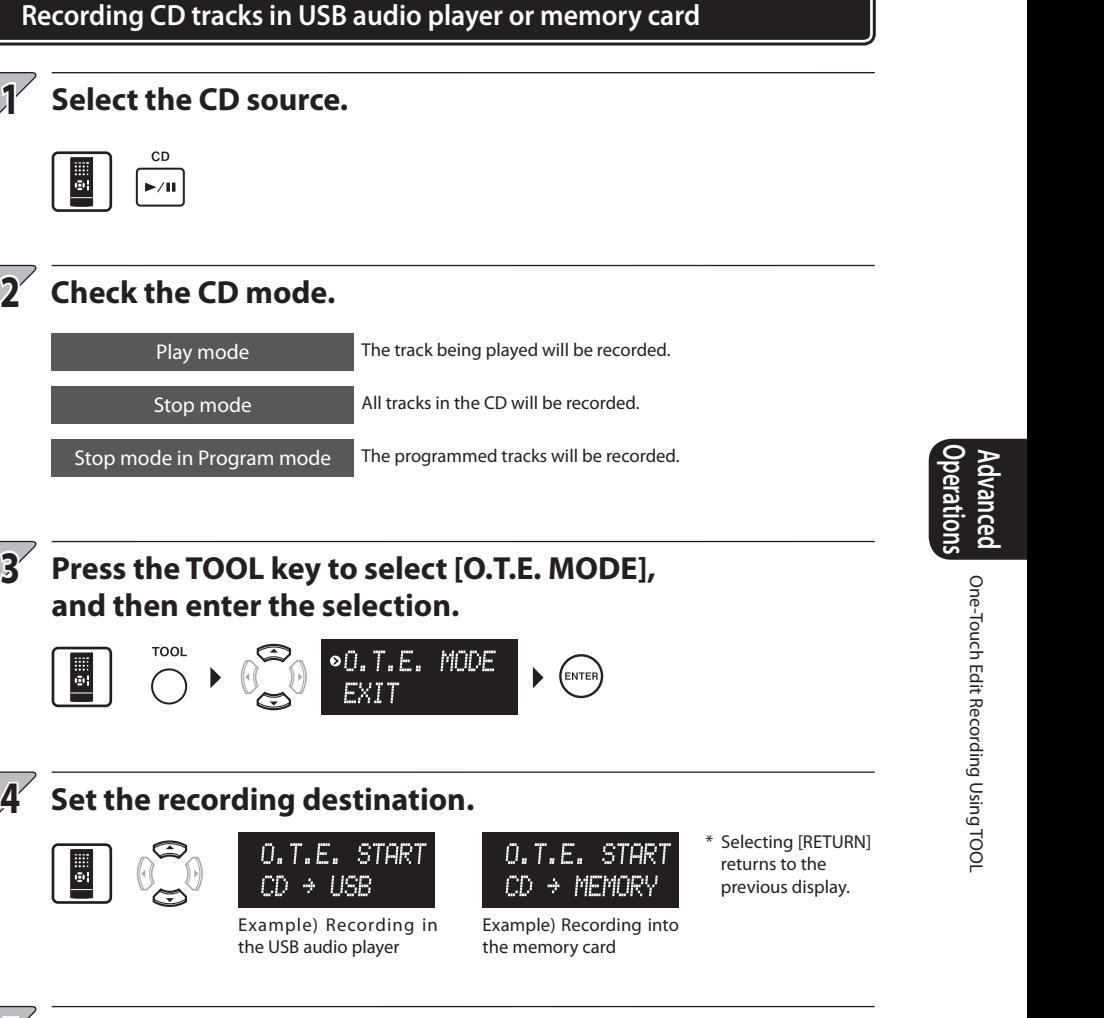

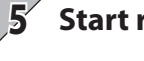

**Start recording.**

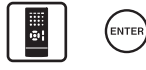

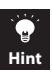

**2**

**1**

**3**

H

**See pages 26 to 29 for other details and operations on recording. The operations including the selection and entry can also be performed on the main unit.**

## **Adjusting the External Signal Input Level**

If the audio of the auxiliary component is louder or lower than other audio sources while the system is set to the same volume level, adjust the signal input level.

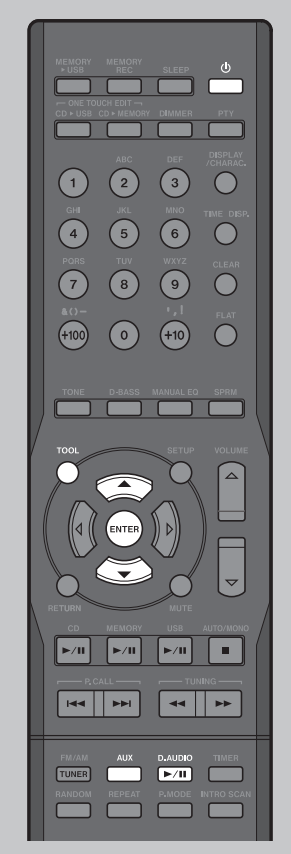

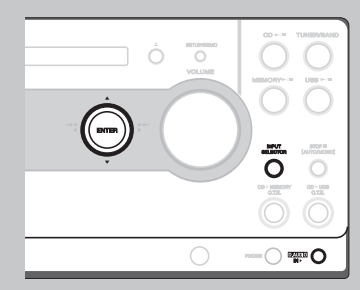

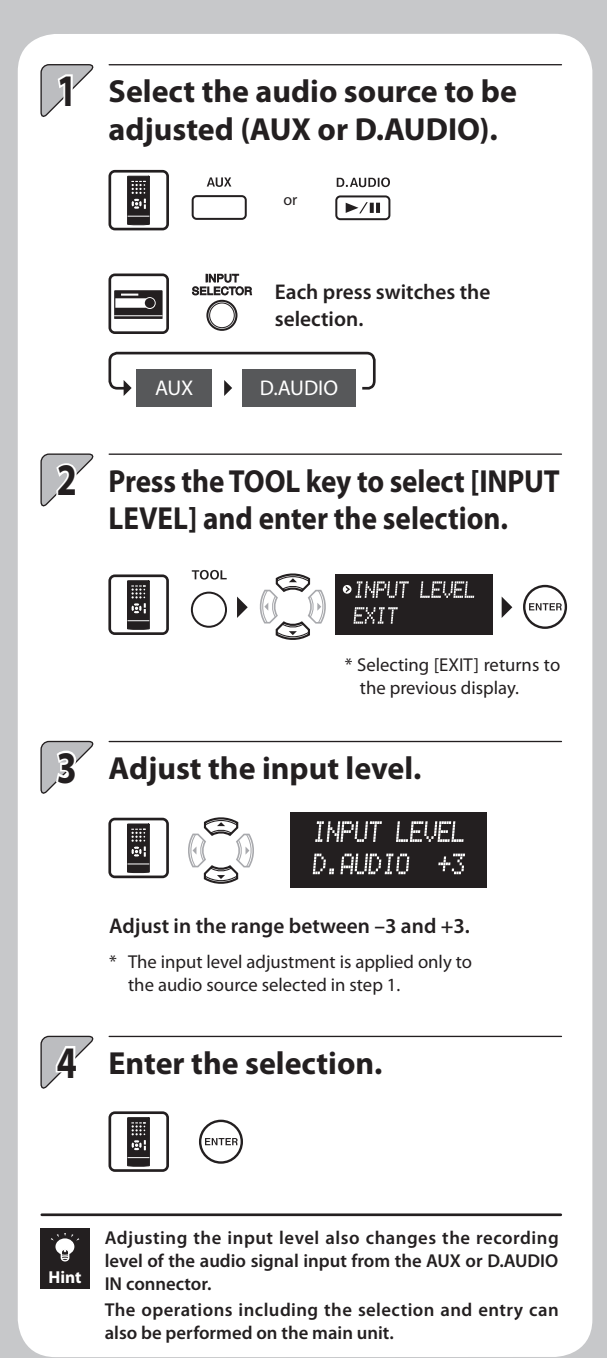

## **Checking the Numbers of Folders and Music Files in USB Audio Player or Memory Card**

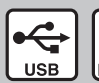

**USB audio player or memory card MEMORY only**

The numbers of folders and music files in the KWD folder of the USB audio player or memory card can be checked. This function is convenient for checking before recording or refreshing.

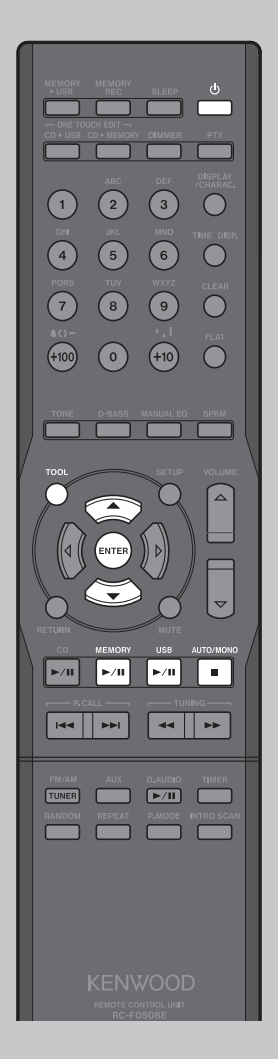

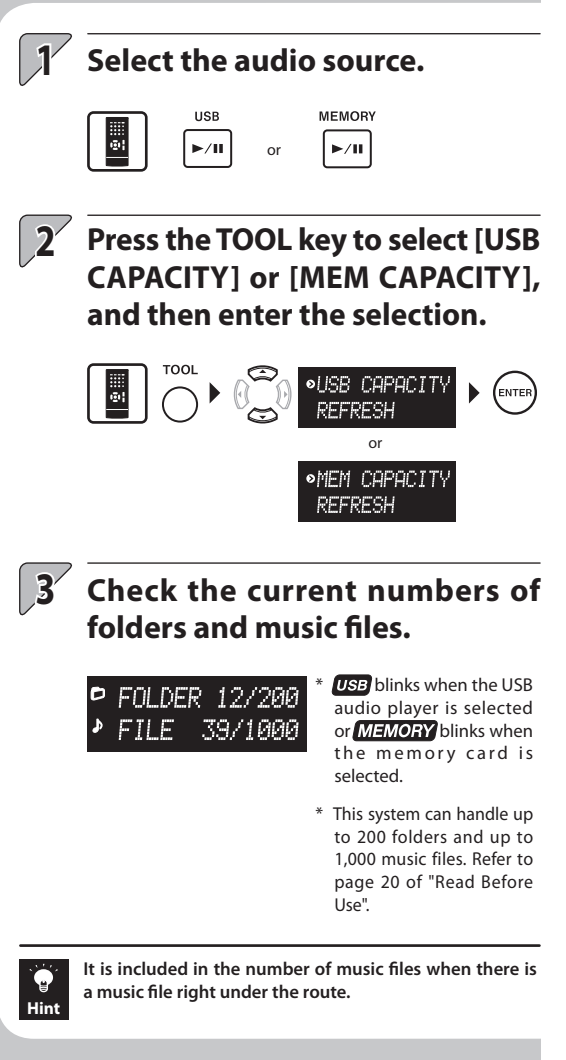

### To return to previous display:

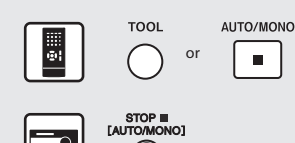

Checking the Numbers of Folders and Music Files in USB Audio Player or Memory Card

Checking the Numbers of Folders and Music Files in USB Audio Player or Memory Carc

Adjusting the External Signal Input Level

Adjusting the External Signal Input Leve

**Operations Advanced** 

## **Refreshing for Rearranging Folders**

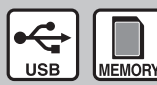

**USB audio player or memory card only**

Refreshing consists of rearranging and the discontinued folder titles (AL\_XXX) in the USB audio player or memory card and assigning them serial numbers.

#### Preparations

Make sure that both the USB audio player and memory card are in stop modes.

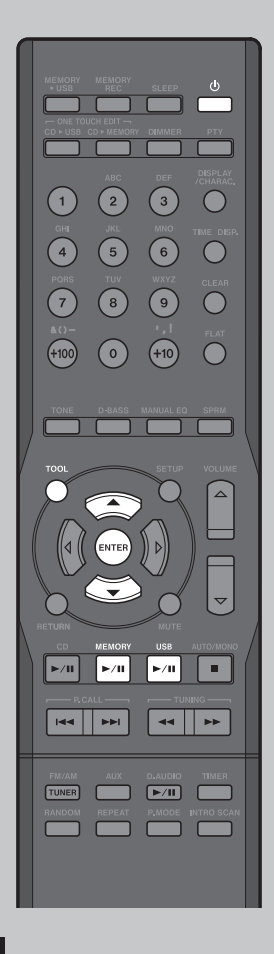

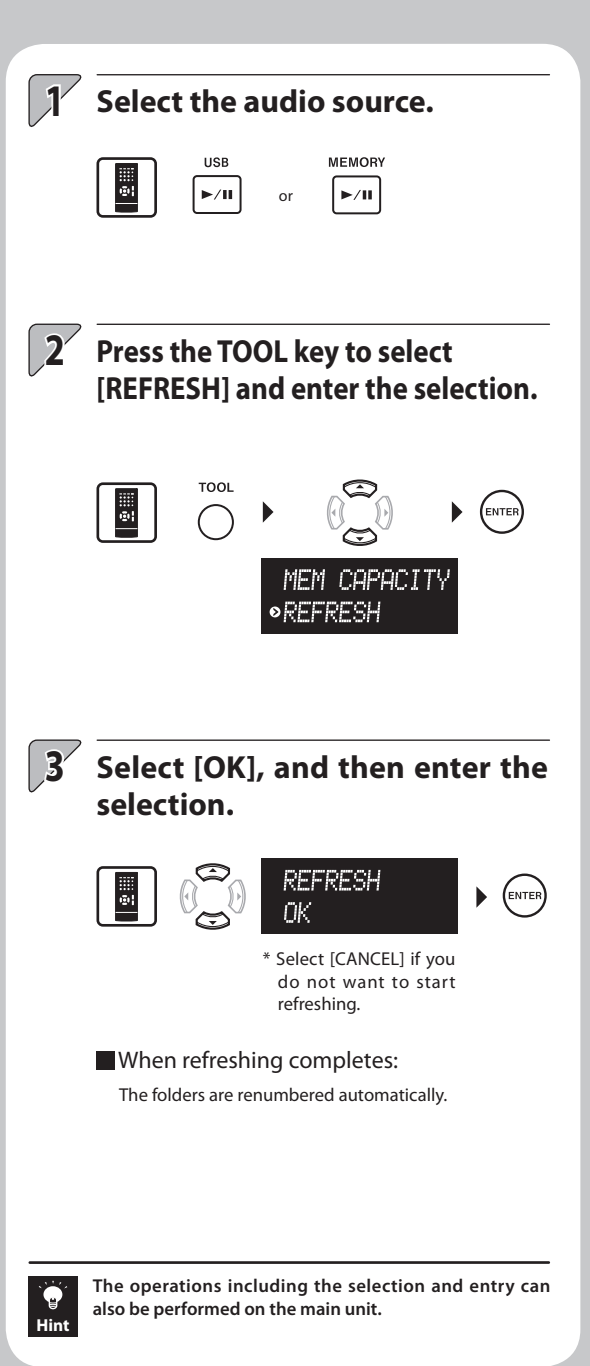

## **Recording More Music (Replacement of Memory Card)**

#### Preparations

The memory card can be replace when the system is in the standby mode.

- \* An SD memory card with a capacity between 32 MB and 2 GB can be used. A SDHC card (4 GB or more) cannot be used.
- \* It is recommended to format the card with this system before proceeding to recording. (See page 67.)

An SD memory card or a miniSD<sup>™</sup> card can be used.

\* A special adapter is required to insert a  $minSD^{m}$  card.

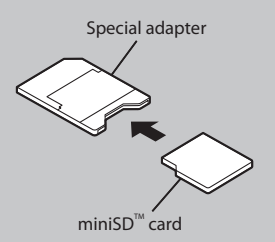

You can improve the convenience by using a PC.

To move music files stored in a PC:

To arrange music files in the memory card:

#### **1 Open the memory card slot cover.**

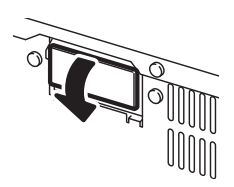

\* Never open the memory card slot cover in the middle of recording. Otherwise, the recording stops and normal recording cannot be obtained.

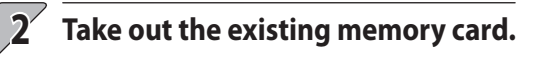

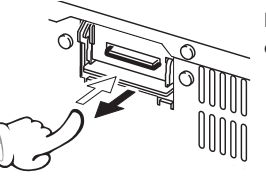

**Push in the memory card lightly.**

### **3 Insert the new memory card.**

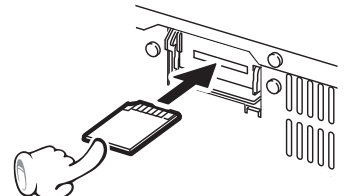

**Hold and insert the card so that the labeled side faces down and the cut corner comes on the left.**

\* Insert the card all the way.

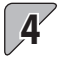

#### **4 Close the memory card slot cover.**

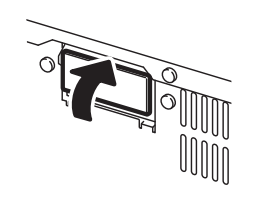

\* If the cover is left open, playback or recording will not be possible.

# **Switching the Display Information**

\* The longest time display available is 9999 minutes 59 seconds. The time exceeding this is displayed as "----:--".

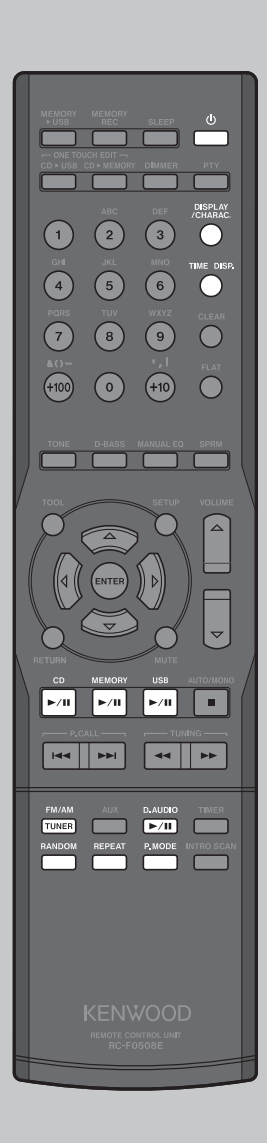

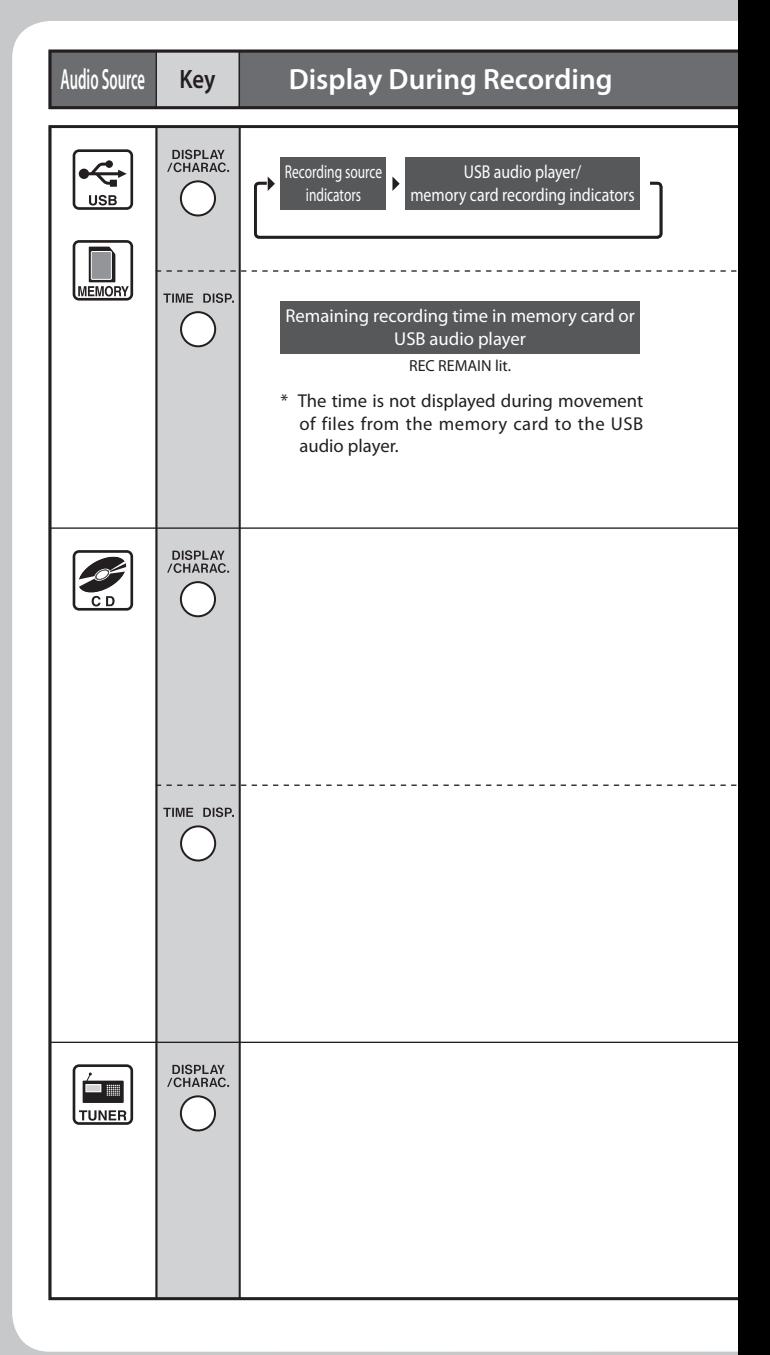

### **Display During Playback**

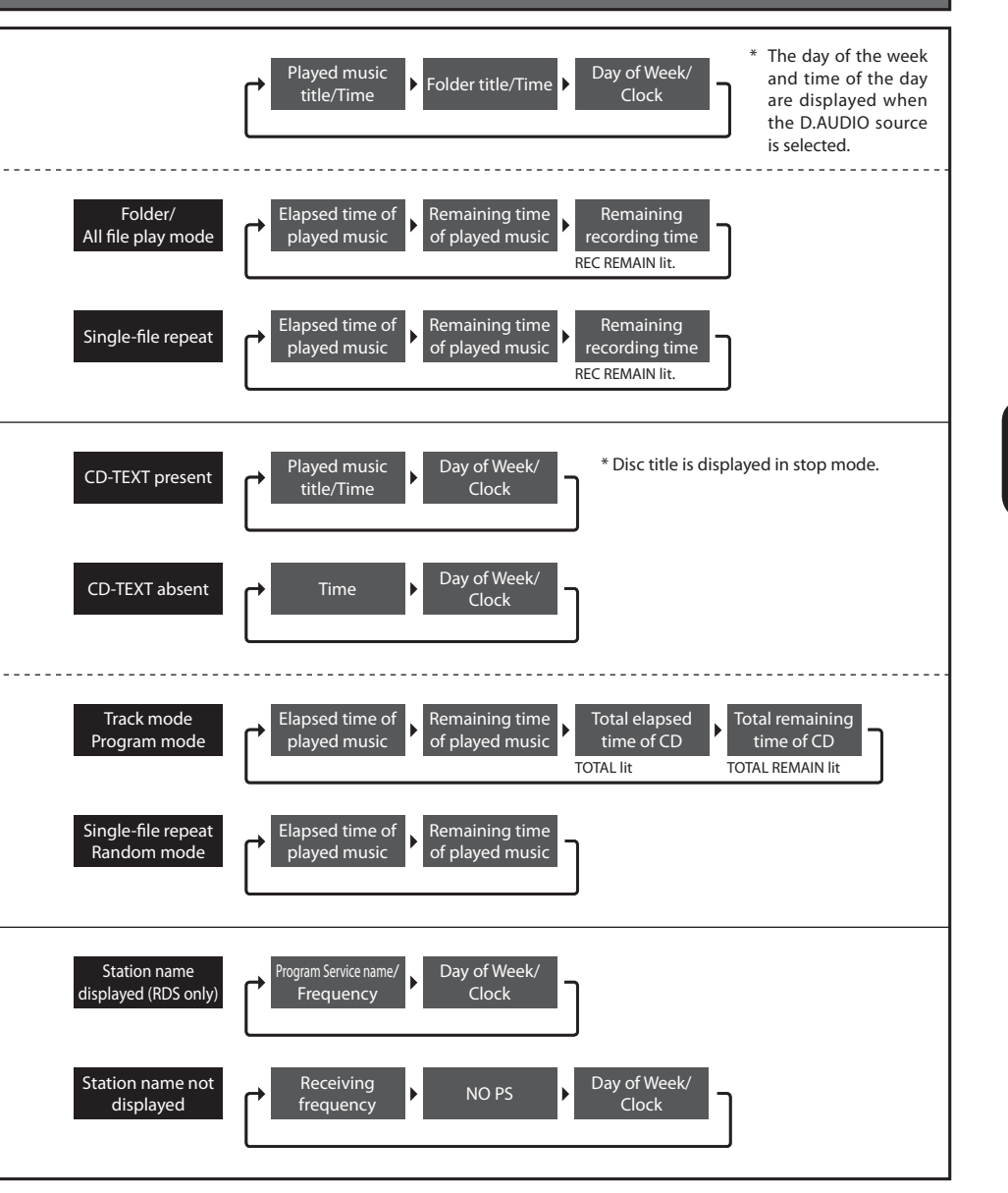

**Advanced** Switching the Display Information

Switching the Display Information

# **Recording Setup**

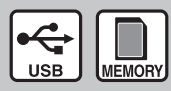

Detailed setups are possible for the variety of recording functions provided by this system.

It is recommended to set up the following items as you like to improve the ease of use of the system.

#### Preparations

Press the SETUP key to select [REC SETUPI in advance.

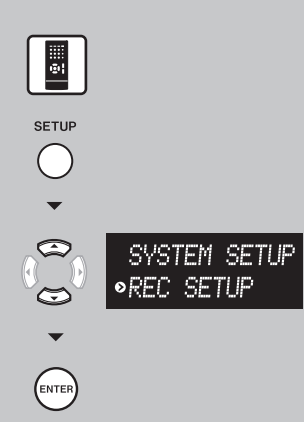

## **Setting the recording mode (REC MODE)**

**Set the audio quality and length of the recording in the USB audio player and memory card.**

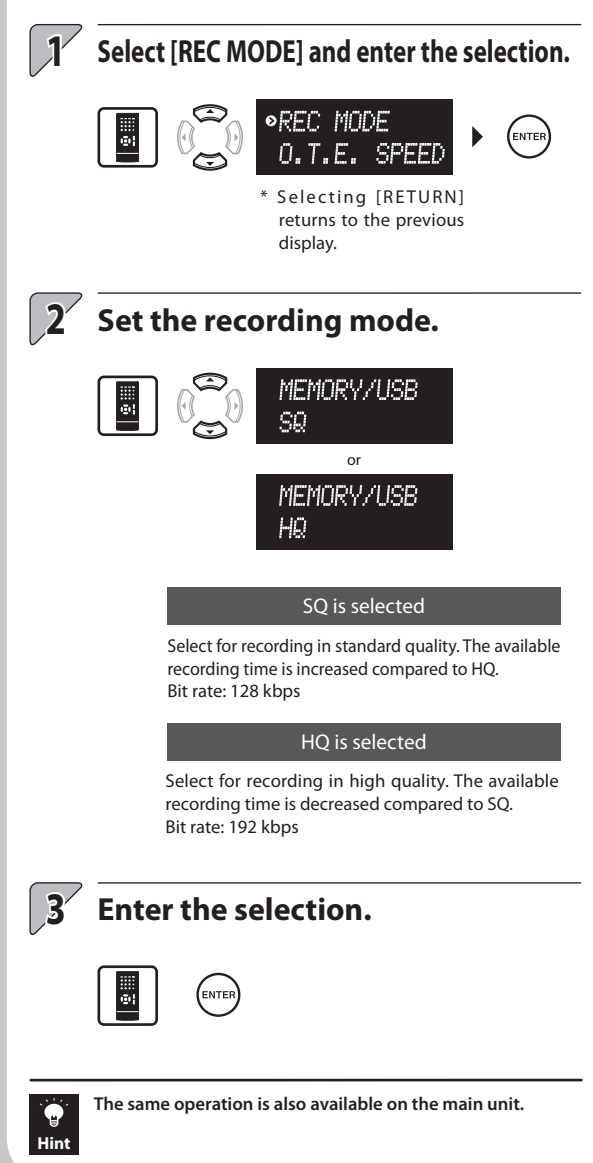

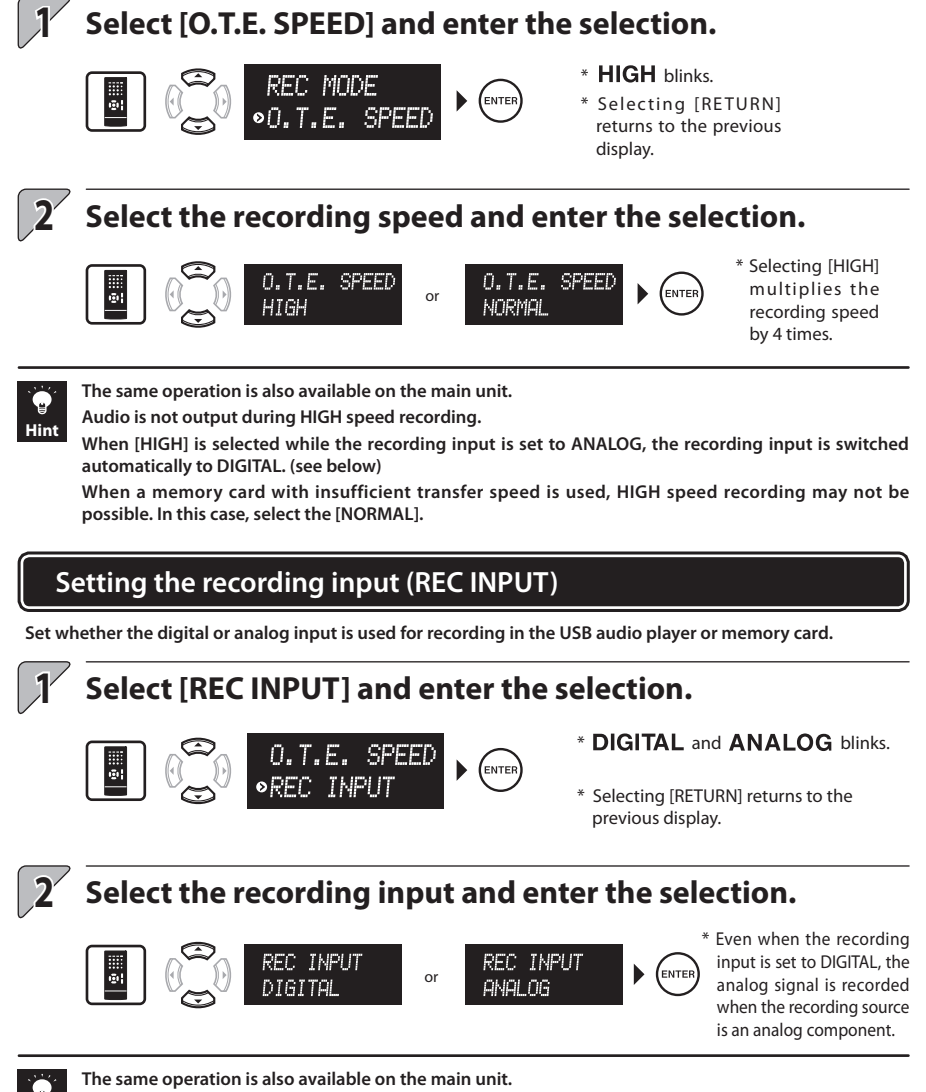

**Set the speed of recording in the USB audio player or memory card.**

**Setting the recording speed (O.T.E. SPEED)**

**The ANALOG recording input setting is canceled when the system is switched OFF. (The default recording input is DIGITAL.) When [ANALOG] is selected while the recording speed is set to HIGH, the recording speed is switched automatically to NORMAL. (see above)**

**Hint**

**Recording Setup** Setting the recording input (REC INPUT) Setting the recording mode (REC MODE)<br>Setting the recording speed (O.T.E. SPEED Setting the recording input (REC INPUT) Setting the recording speed (O.T.E. SPEED) Setting the recording mode (REC MODE)

# **Recording Setup (continued)**

### **Setting the recording level (REC LEVEL)**

**If the audio recorded in the memory card, component connected to the D.AUDIO output or the USB audio player is distorted or too low, adjust the recording level.**

**\* Press the SETUP key to select [REC SETUP] in advance. (See page 56.)**

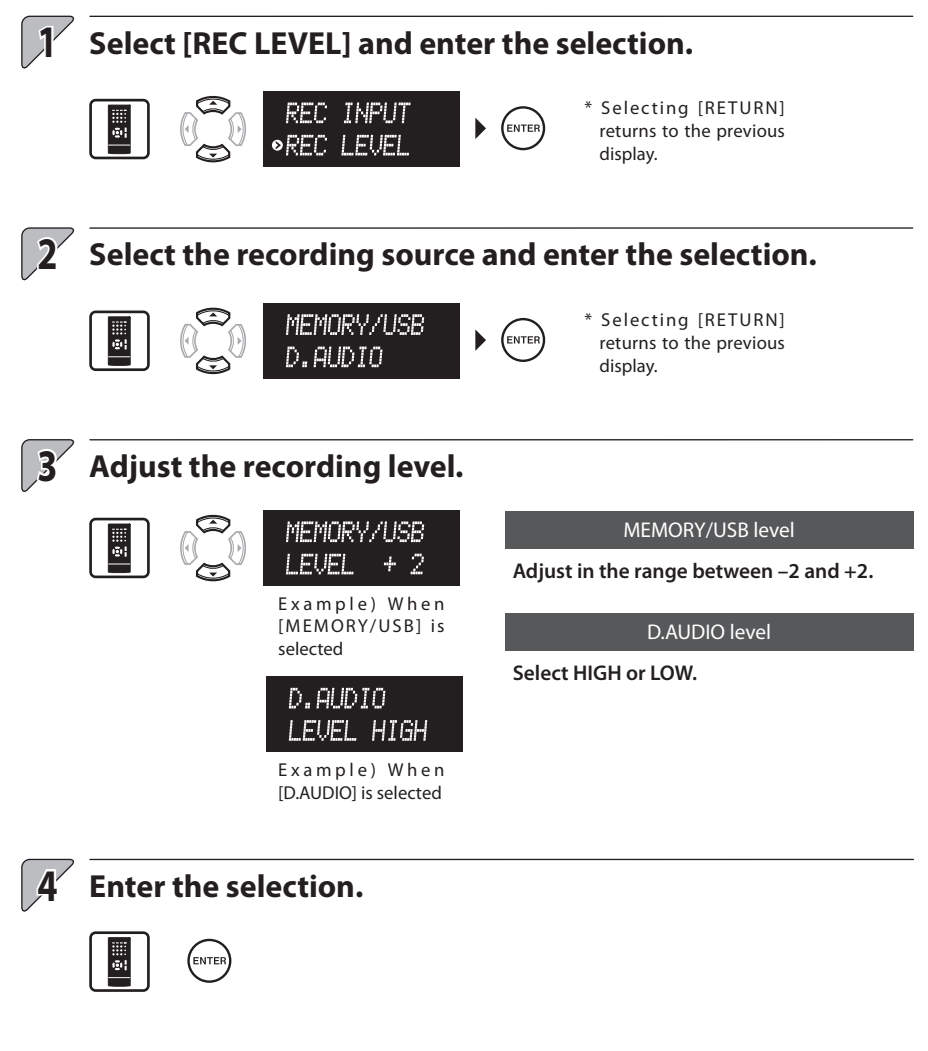

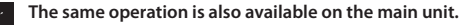

**Hint**

♦

### **Setting the track marking method (TRACK MARK)**

**Set whether track marks are marked automatically or manually during recording of the audio from the components connected to the TUNER, D.AUDIO IN or AUX input connectors into the memory card.**

**This system recognizes each section between two track marks as the music file.**

**\* Press the SETUP key to select [REC SETUP] in advance. (See page 56.)**

### **Select [TRACK MARK], and then enter the selection.**

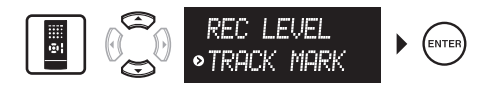

\* Selecting [RETURN] returns to the previous display.

## **Select AUTO or MANUAL and enter the selection.**

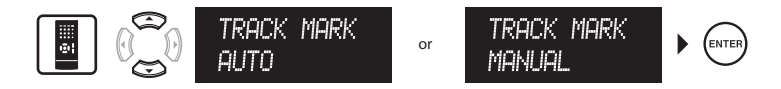

When AUTO (automatic track marking) is selected

**When AUTO is selected, the intervals between track marks (AUTO MARK) can be set. (See page 60.)**

- \* During recording from a CD, track marks are marked automatically every time the music track or file advances, regardless of the setting here.
- \* During recording from a radio, track marks are marked at the intervals set with AUTO MARK.
- \* During recording from a source connected to the D.AUDIO IN or AUX input, a track mark is marked when no-sound condition has continued for 2 seconds or more.

#### When MANUAL (manual track marking) is selected

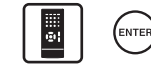

**During recording, press the ENTER key at every point you want to mark a track mark.**

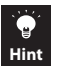

**1**

**2**

**The same operation is also available on the main unit.**

**A track mark is usually marked when no-sound condition has continued for 2 seconds or more according to the setup, but there may be cases in which such a track mark is not marked due to noise from the audio source, etc.**

# **Recording Setup (continued)**

#### **Setting the track mark intervals (AUTO MARK)**

**When you record from a radio and selected to mark track marks automatically, you can also set the intervals at which the track marks are put. Select the AUTO track mark setting in advance. (See page 59.)**

**\* Press the SETUP key to select [REC SETUP] in advance. (See page 56.)**

## **1 Select [AUTO MARK], and then enter the selection.**

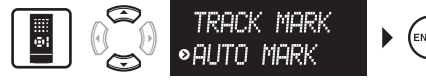

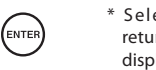

\* S elec ting [RE TURN] returns to the previous display.

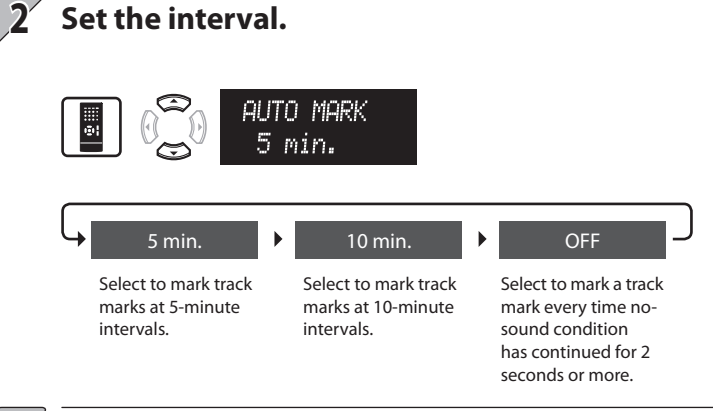

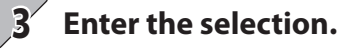

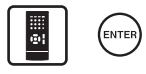

**The same operation is also available on the main unit.**

**A track mark is usually marked when no-sound condition has continued for 2 seconds or more according to the setup, but there may be cases in which such a track mark is not marked due to noise from the audio source, etc.**

**Hint**

#### **Setting whether the music title is also copied in recording (TEXT COPY)**

**Set whether the character information such as the music and album titles are copied together with music data during recording of a CD-TEXT compatible disc into the USB audio player or memory card. (O.T.E. recording only. See pages 26 to 29.)**

**\* Press the SETUP key to select [REC SETUP] in advance. (See page 56.)**

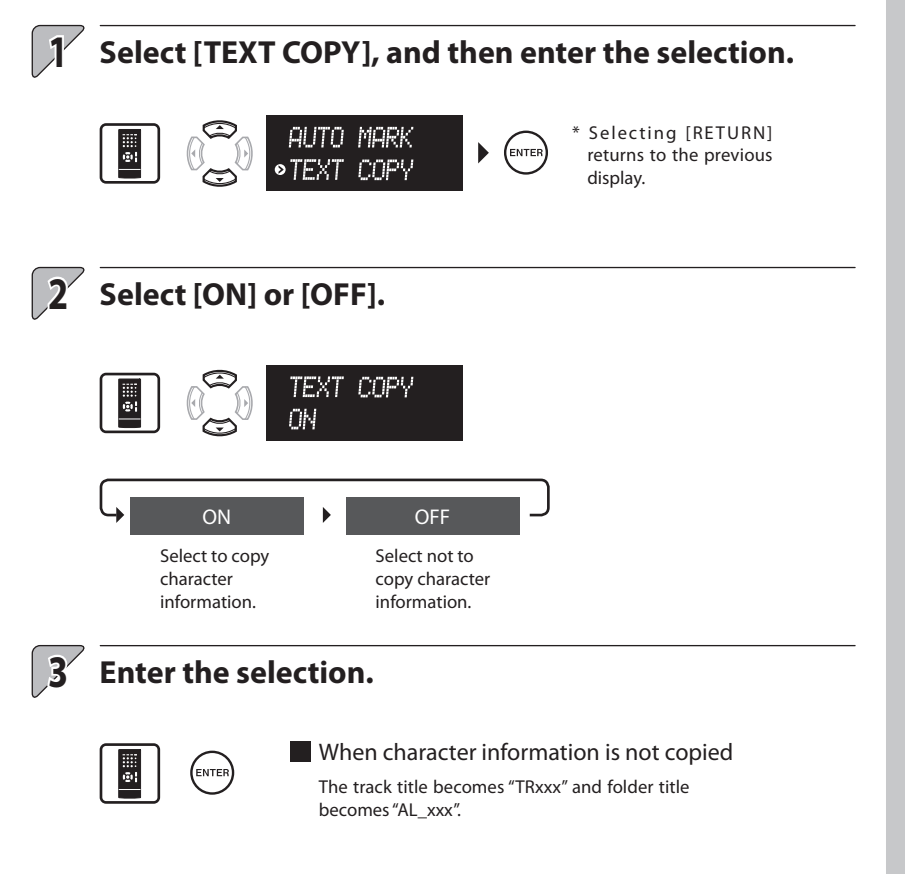

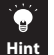

**The same operation is also available on the main unit.**

**In recording of a radio station into a memory card, the frequency of the station is copied to the folder name.**

**The character information can be edited after completion of recording. (See page 40.)**

## **Tone Setup**

I

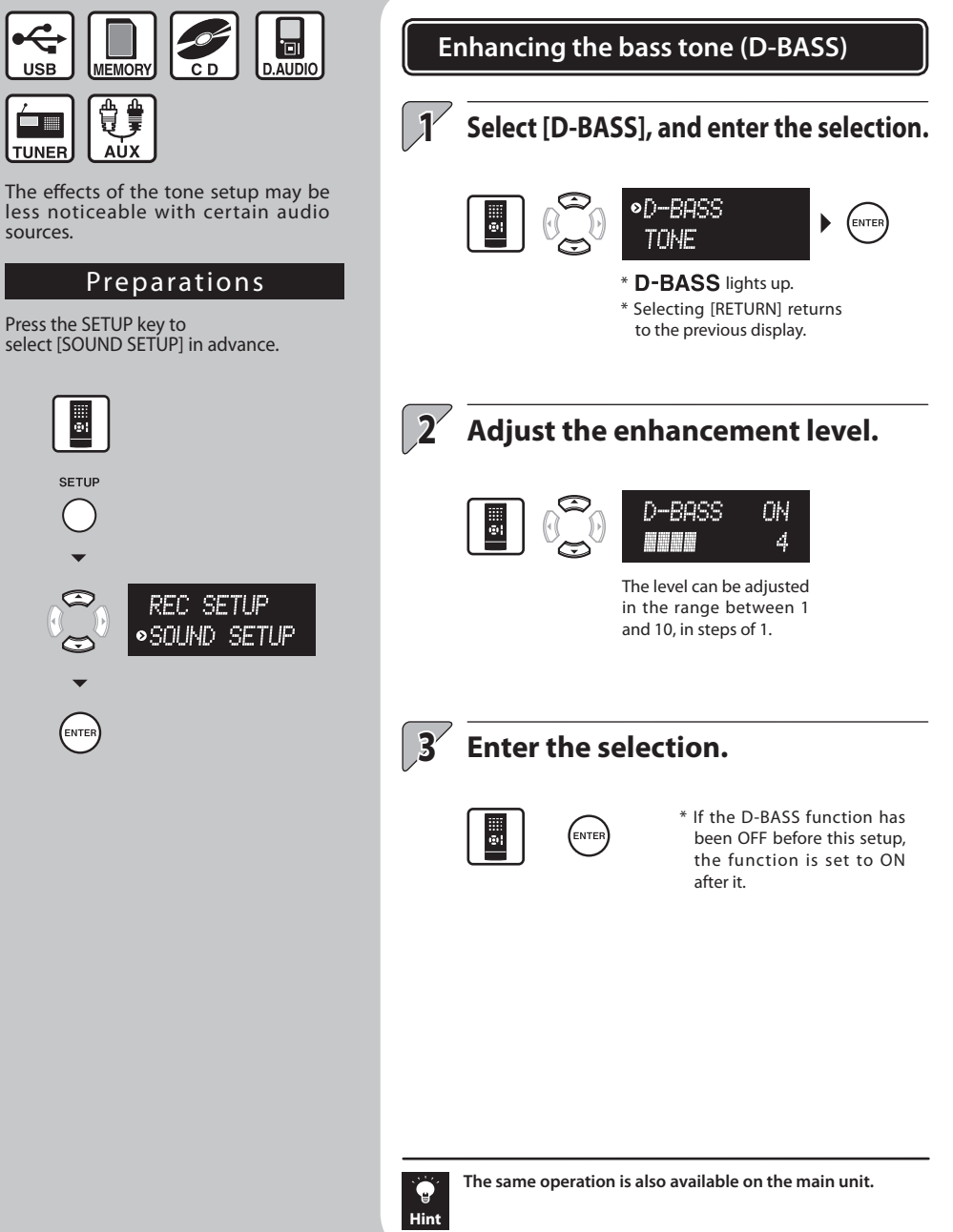

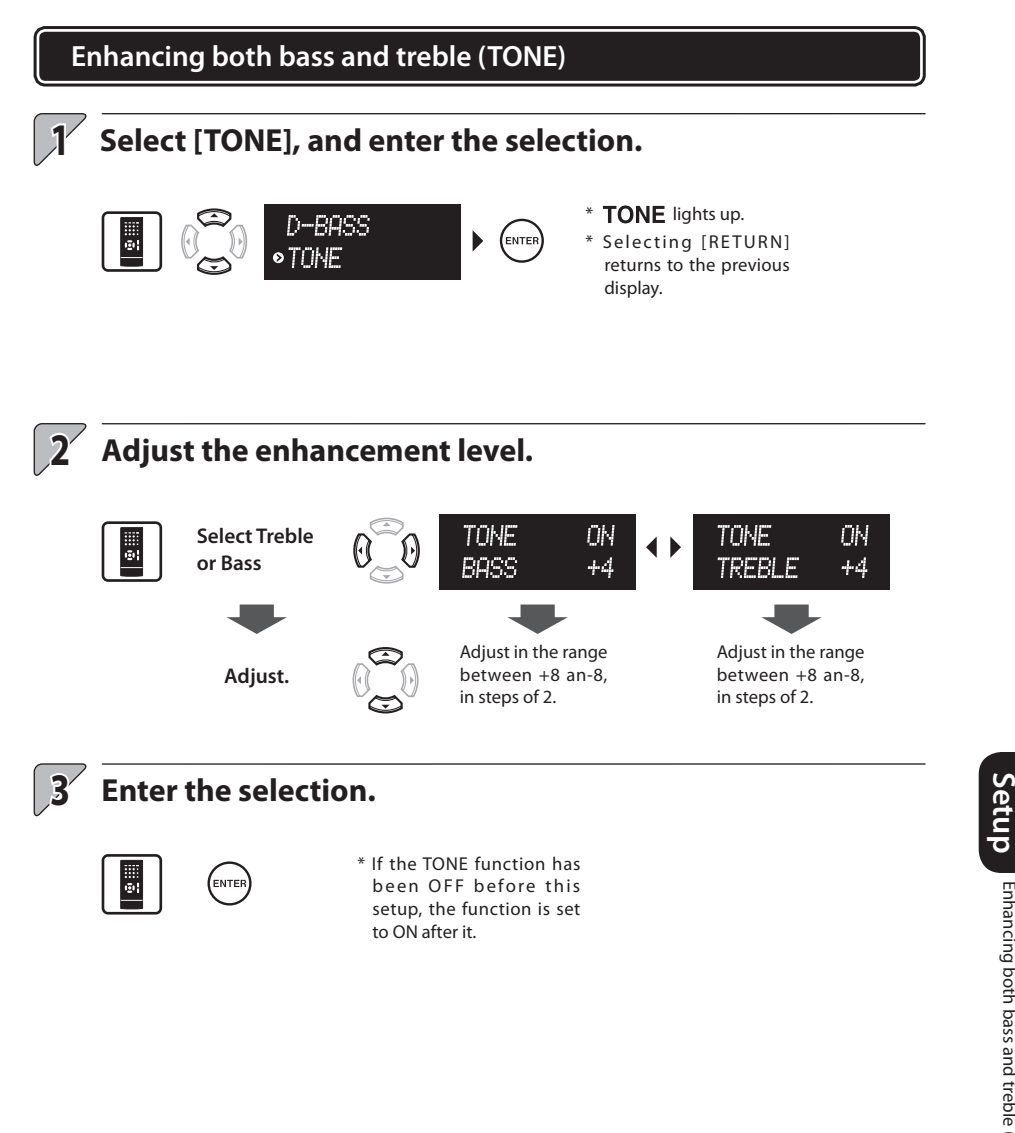

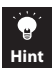

**The same operation is also available on the main unit.**

Enhancing the bass tone (D-BASS)<br>Enhancing both bass and treble (TONE **63**Enhancing both bass and treble (TONE) Enhancing the bass tone (D-BASS)

**Tone** 

# **Tone Setup (continued)**

### **Registering the desired tone setups (MANUAL EQ)**

**The system incorporates a high-grade, 7-band equalizer covering heavy bass to ultrahigh treble frequencies. You can create desired tone response curves and preset up to three of them (USER 1 to 3) in the user memory.**

**\* Press the SETUP key to select [SOUND SETUP] in advance. (See page 62.)**

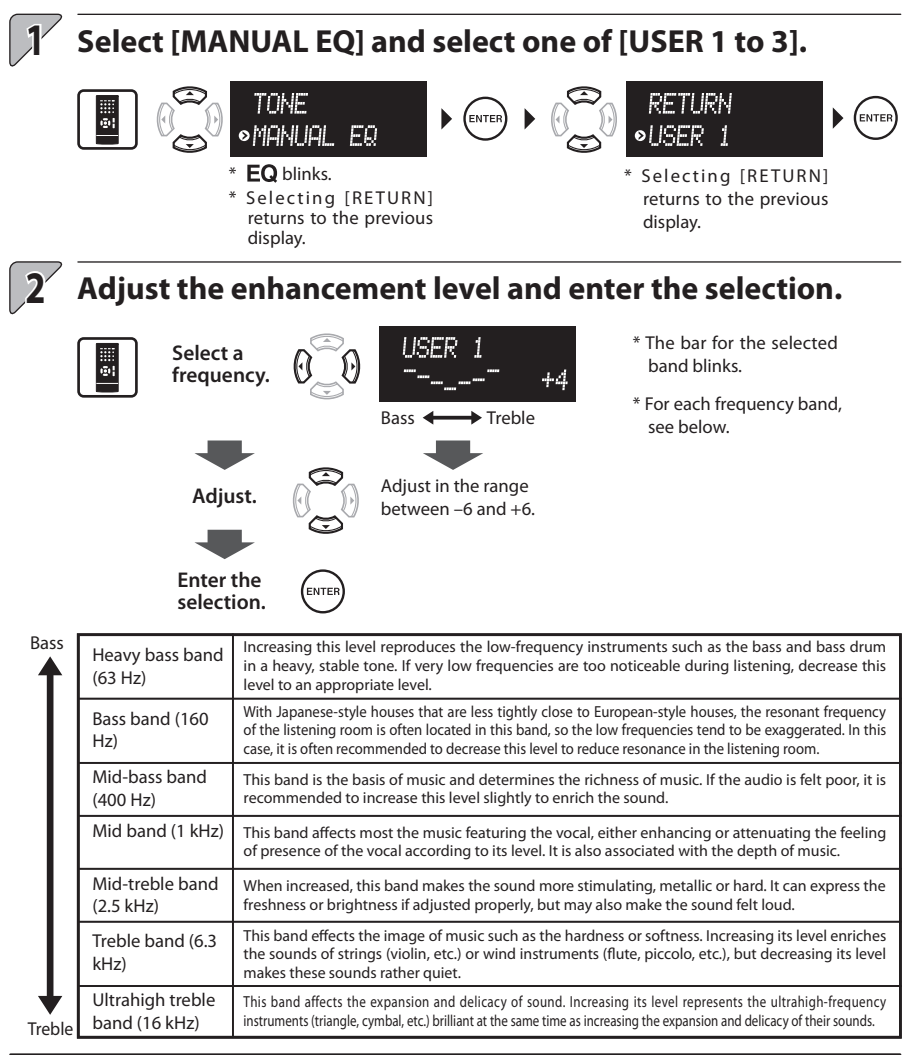

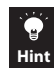

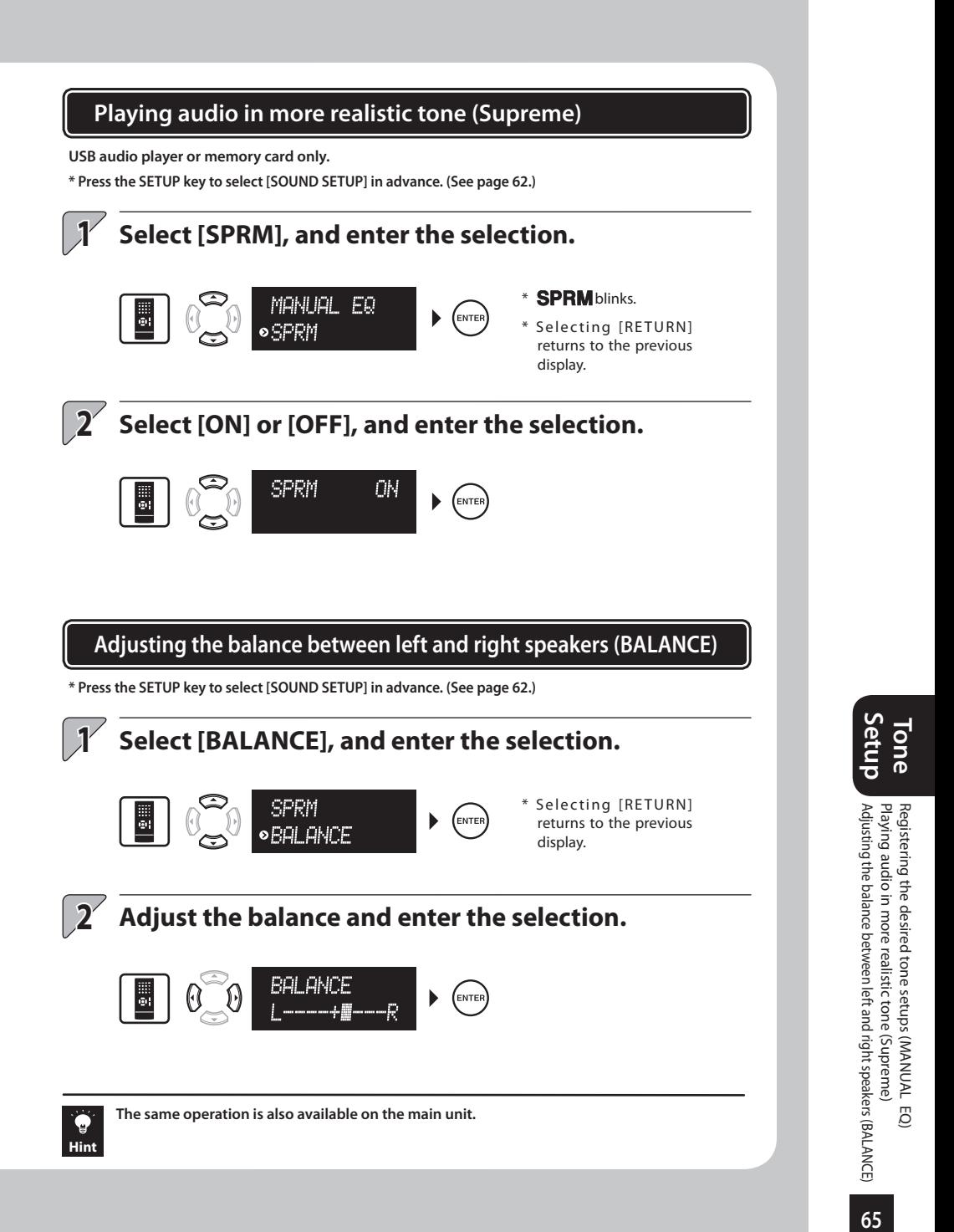

## **Adjusting the Display Brightness (DIMMER SET)**

DIMMER SET adjusts the display brightness in 3 steps. Adjust it according to the individual taste or to the listening room condition.

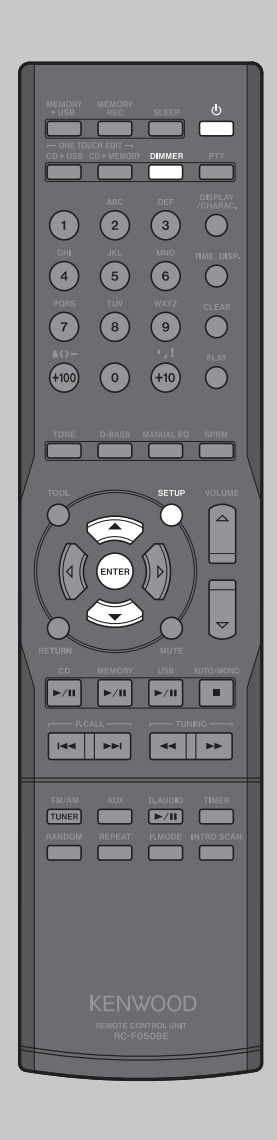

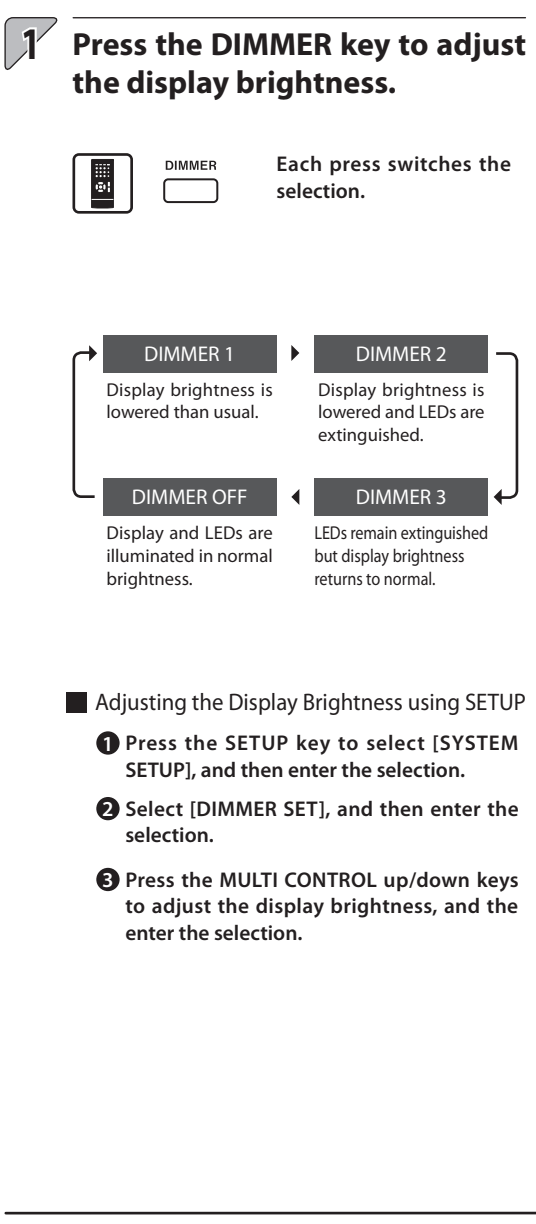

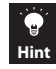

## **Erasing All Data in Memory Card (MEMORY FORMAT)**

MEMORY FORMAT erases all data in the memory card including the folders and music files recorded and created with this system.

\* Once formatted, the erased data cannot be restored. Be careful while performing the operation.

#### CAUTION

Never remove the memory card during formatting. Otherwise, malfunction may result.

#### Preparations

Before erasing all data in the memory card (MEMORY FORMAT), select the memory card source in advance.

Press the SETUP key to select [SYSTEM SETUP] in advance.

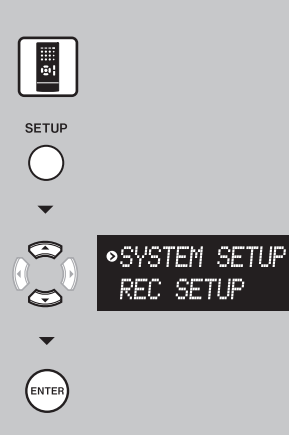

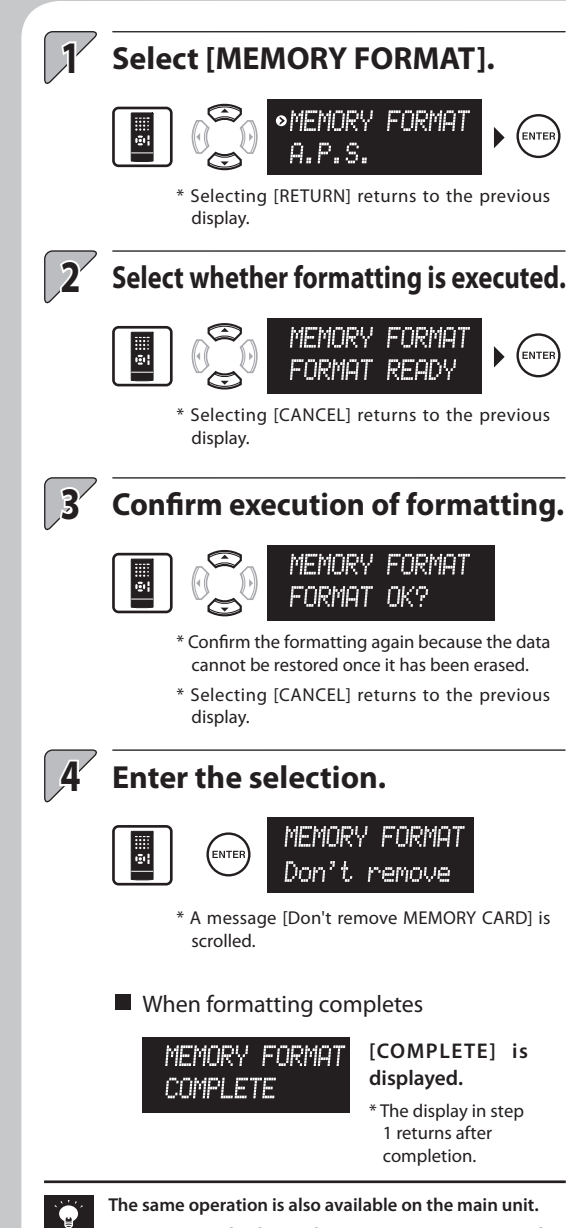

**A memory card subjected to MEMORY FORMAT on this system may not be usable with certain other devices. MEMORY FORMAT may take a long type depending on the memory card type.**

**Hint**

**Setup System**

## **Setting Auto Power Save (A.P.S.) Adjusting the Time of Day (TIME ADJUST)**

A.P.S. stands for Auto Power Save. This function switches the system OFF automatically when it has not been operated for more than 30 minutes while its power is OFF and the CD is in stop mode.

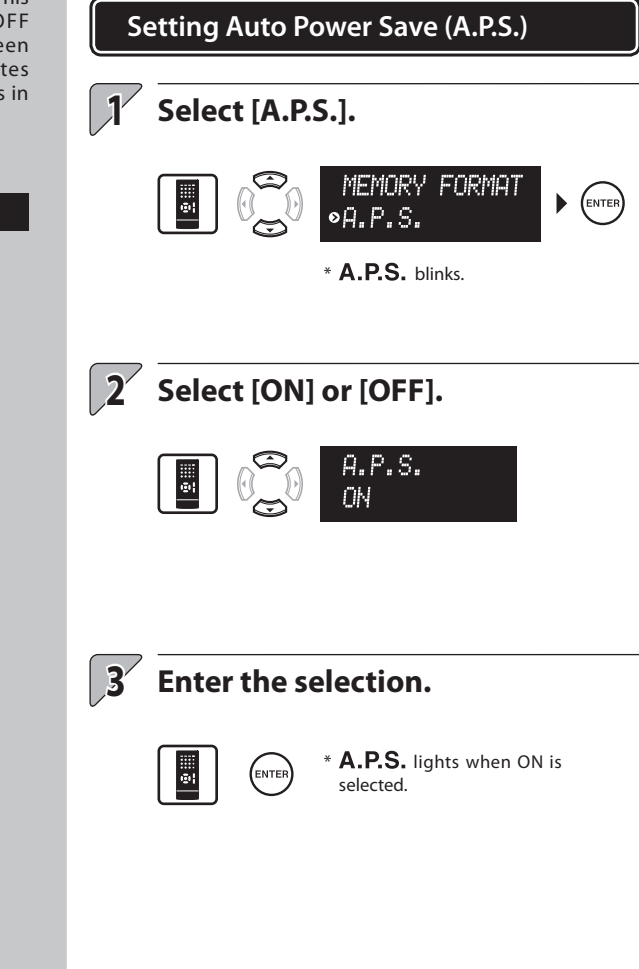

Preparations

Press the SETUP key to select [SYSTEM SETUP] in advance.

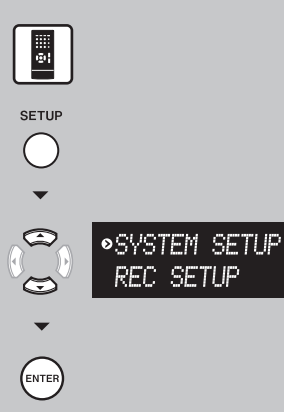

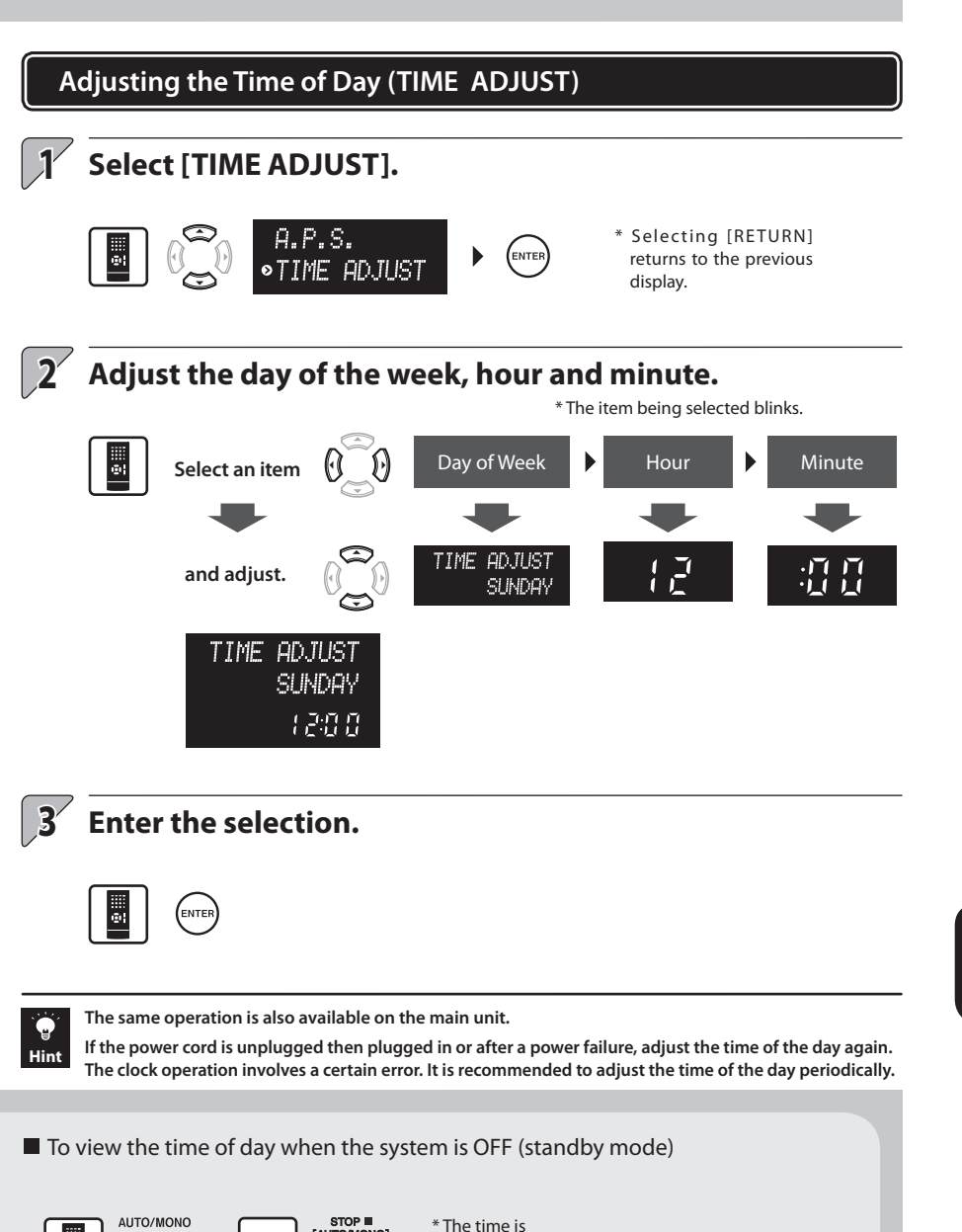

displayed for 5 seconds.

圖

Ē

## **Message List Resetting the Microcomputer**

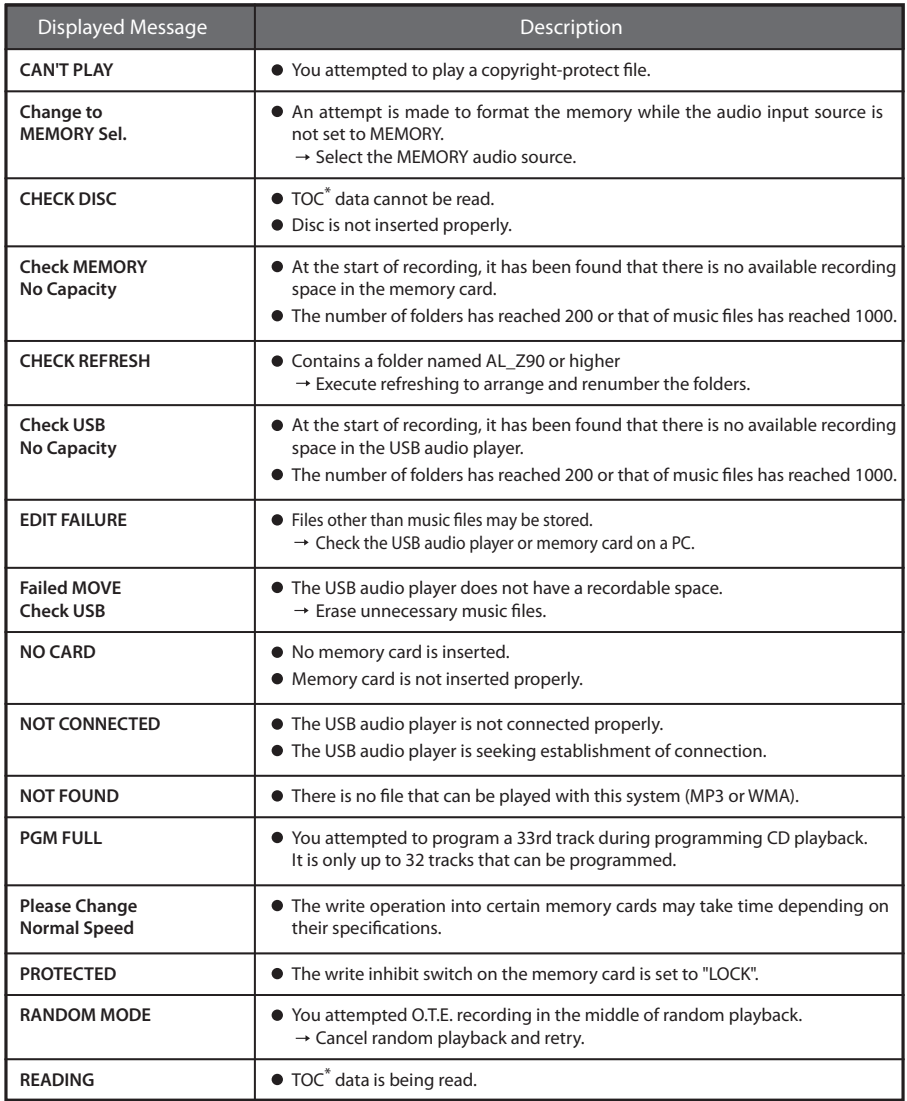

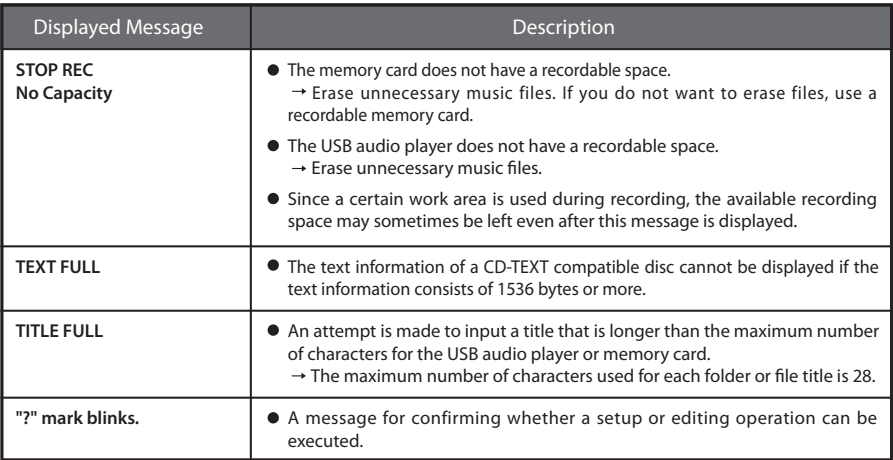

\* In addition to the audio signal, a TOC (Table Of Contents) is recorded on a CD. The TOC corresponds to the table of contents of a book, and in addition to the number of tracks the playing time, text information, etc., it contains parts which cannot be rewritten.

### **Resetting the Microcomputer**

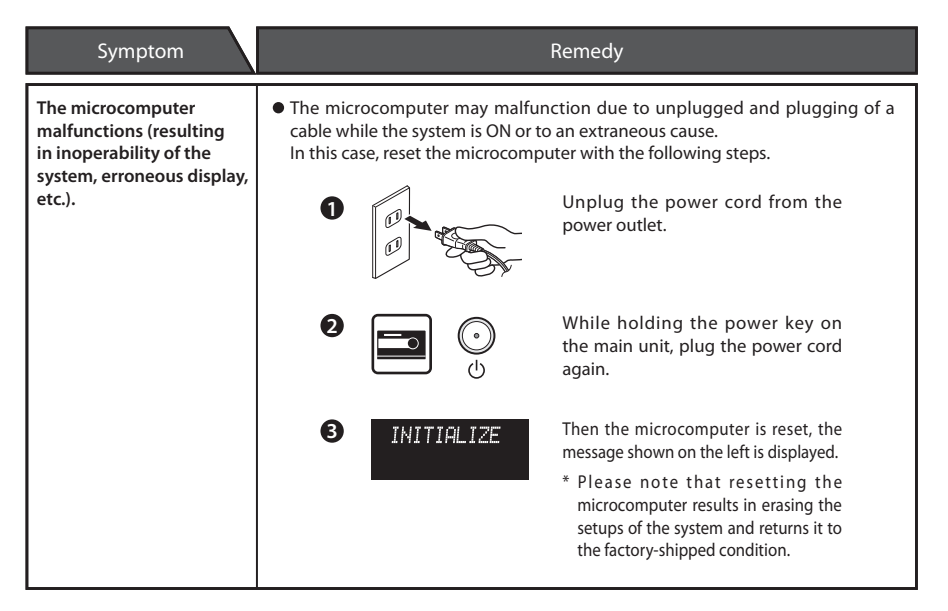

**shooting Trouble**

## **Troubleshooting**

**Troubles are not always due to malfunction or failure of the system. In case of a trouble, check the following tales before calling for service.**

### **Amplifier/Speaker Blocks**

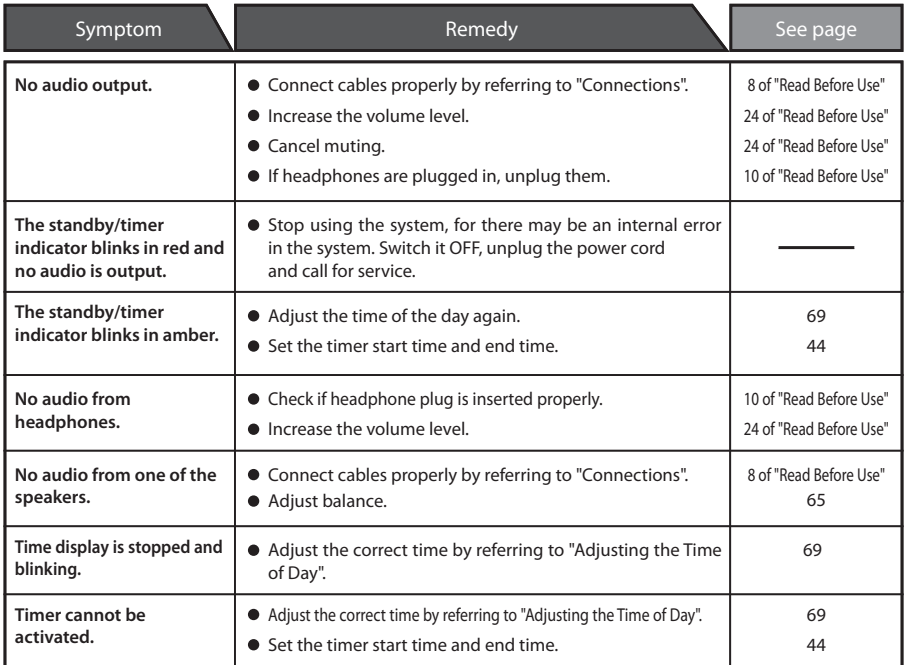

### **Tuner Block**

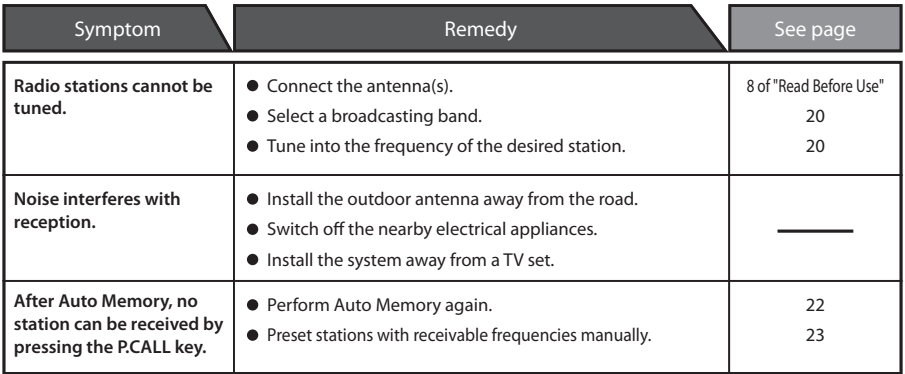
#### **Memory Card Block**

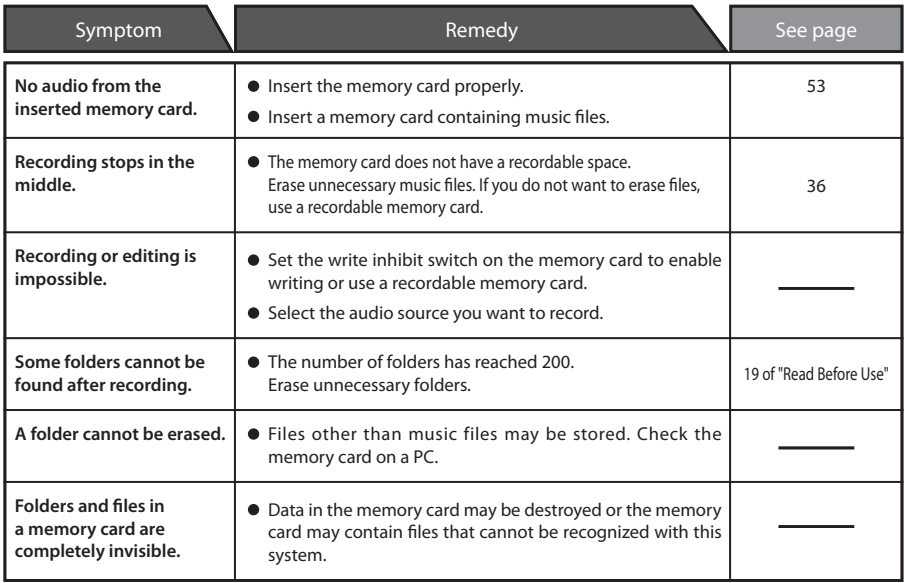

### **USB Block**

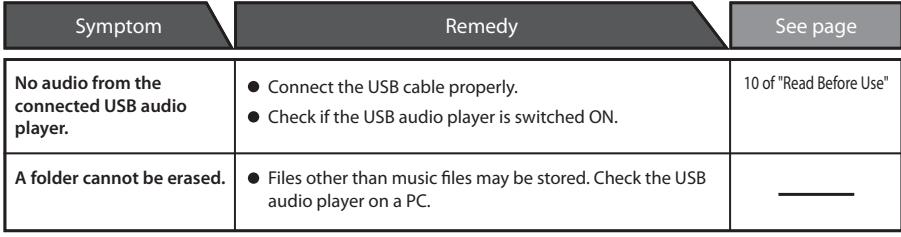

# **Troubleshooting**

## **CD Block**

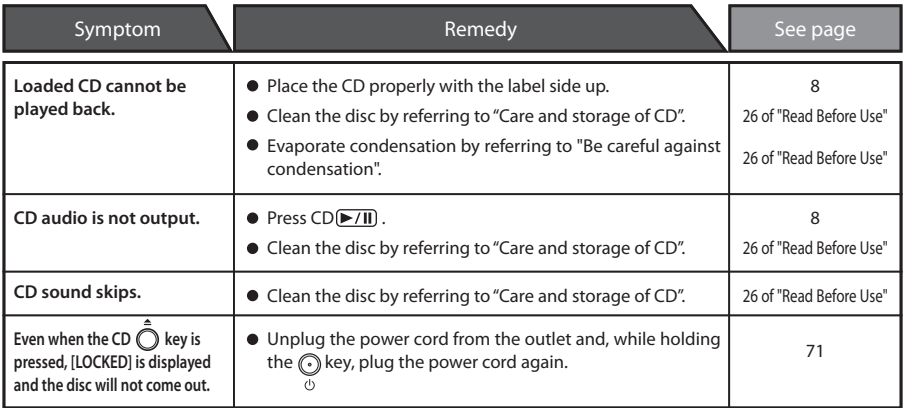

### **Remote Control Unit**

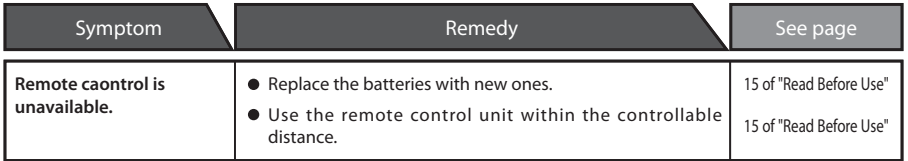

# **Glossary**

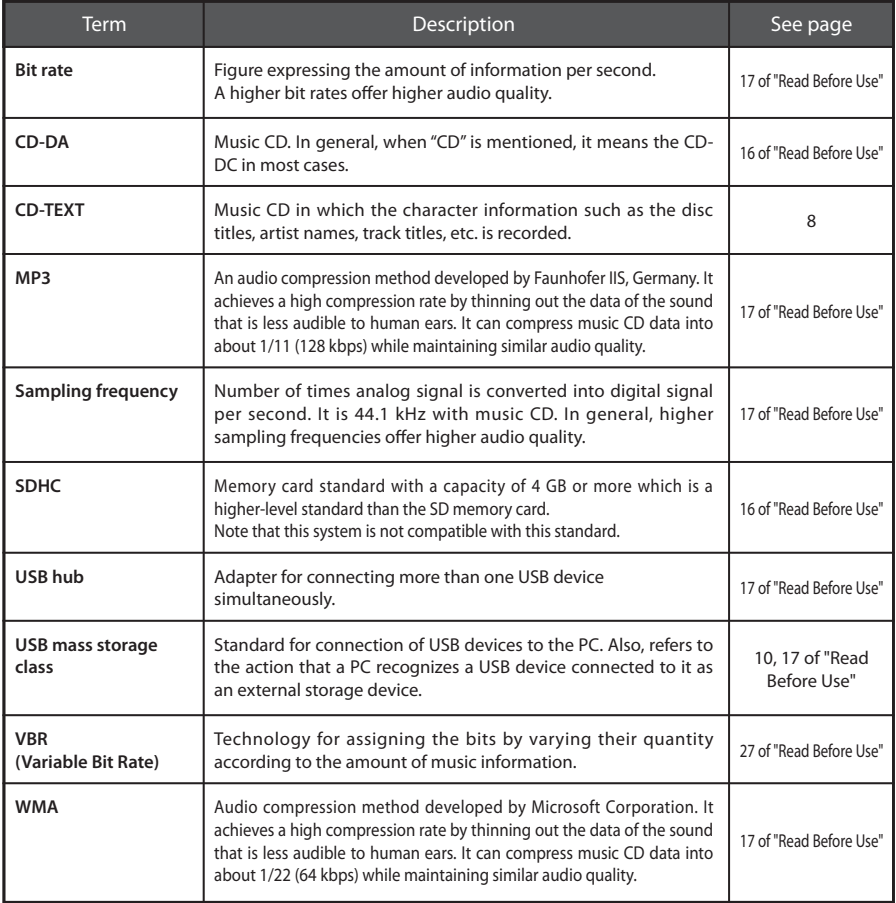

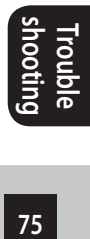

Free Manuals Download Website [http://myh66.com](http://myh66.com/) [http://usermanuals.us](http://usermanuals.us/) [http://www.somanuals.com](http://www.somanuals.com/) [http://www.4manuals.cc](http://www.4manuals.cc/) [http://www.manual-lib.com](http://www.manual-lib.com/) [http://www.404manual.com](http://www.404manual.com/) [http://www.luxmanual.com](http://www.luxmanual.com/) [http://aubethermostatmanual.com](http://aubethermostatmanual.com/) Golf course search by state [http://golfingnear.com](http://www.golfingnear.com/)

Email search by domain

[http://emailbydomain.com](http://emailbydomain.com/) Auto manuals search

[http://auto.somanuals.com](http://auto.somanuals.com/) TV manuals search

[http://tv.somanuals.com](http://tv.somanuals.com/)